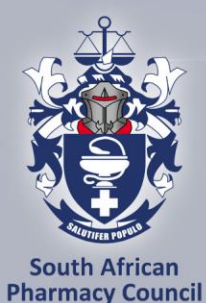

www.sapc.za.org

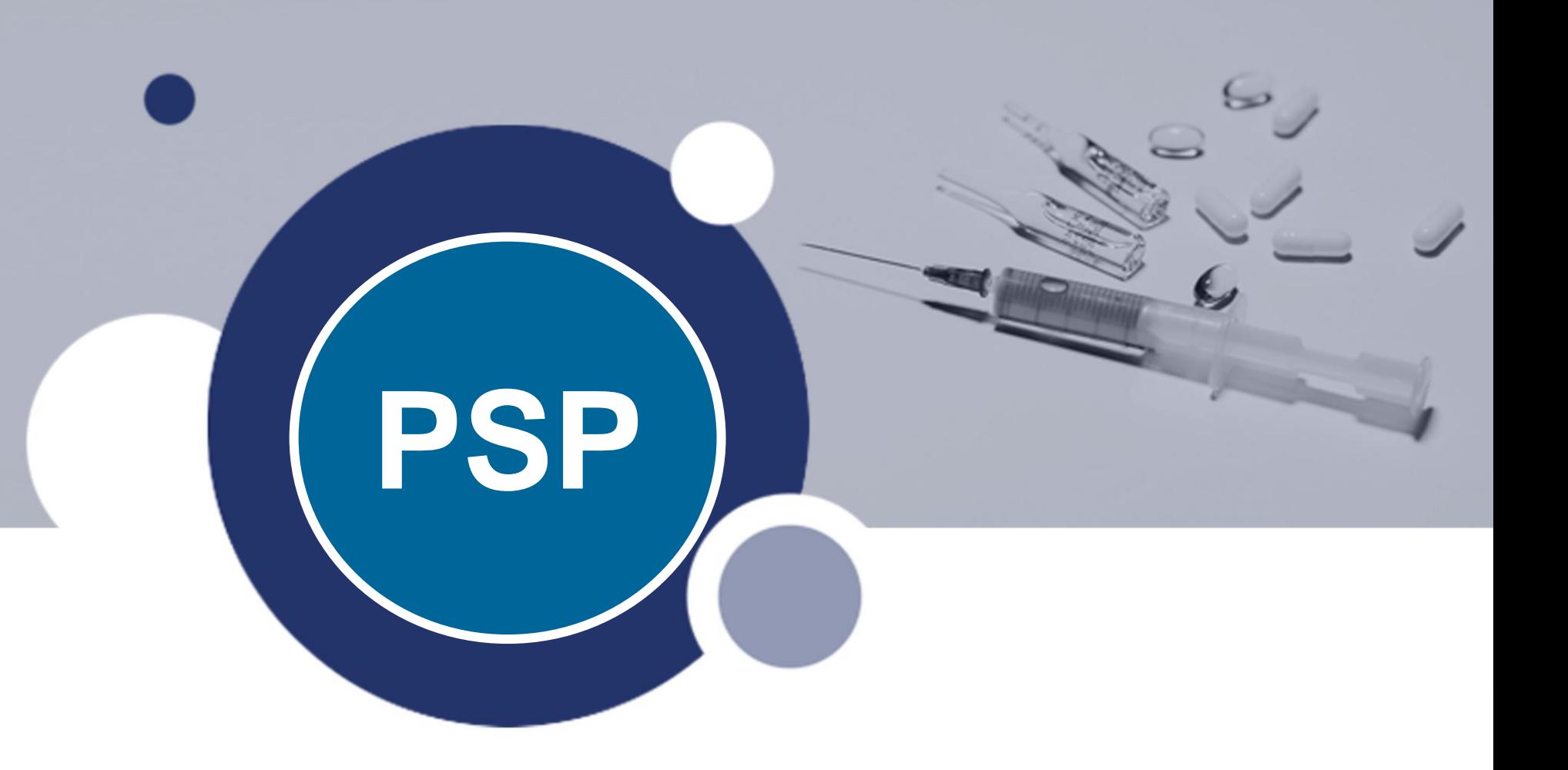

#### **Pharmacy Support Personnel: Basic External Integrated Summative Assessment (EISA) Online Workshop, 2024**

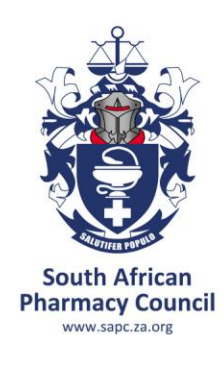

## **FORMAT OF THE WORKSHOP**

- Format and content of the examination
- Preparing for calculation questions
- Preparing for general questions
- Examples of calculation questions
- Examples of general questions
- Remote online examination/assessment

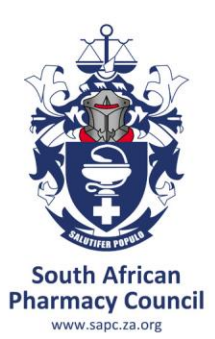

## **FORMAT OF THE EISA EXAMINATION FOR PHARMACIST ASSISTANT'S (BASIC)**

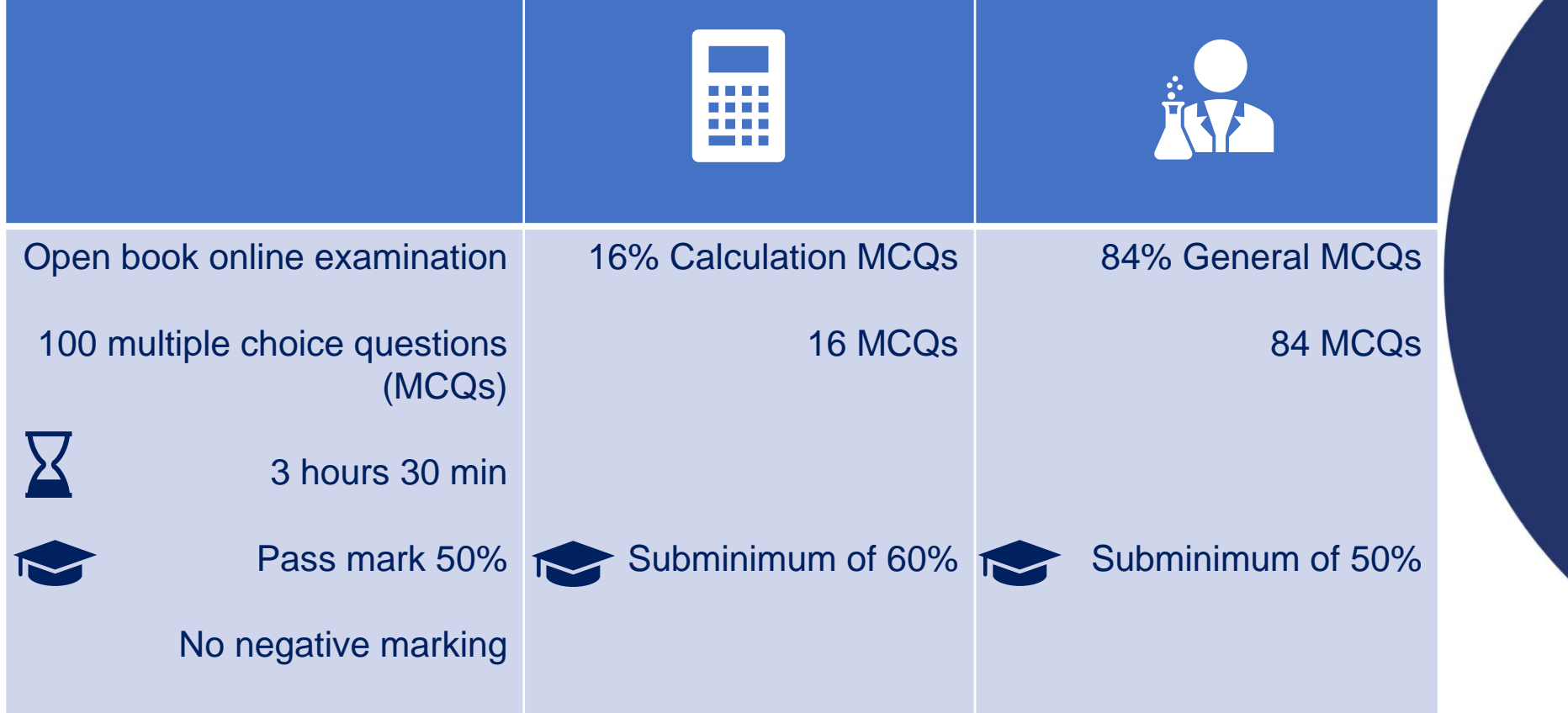

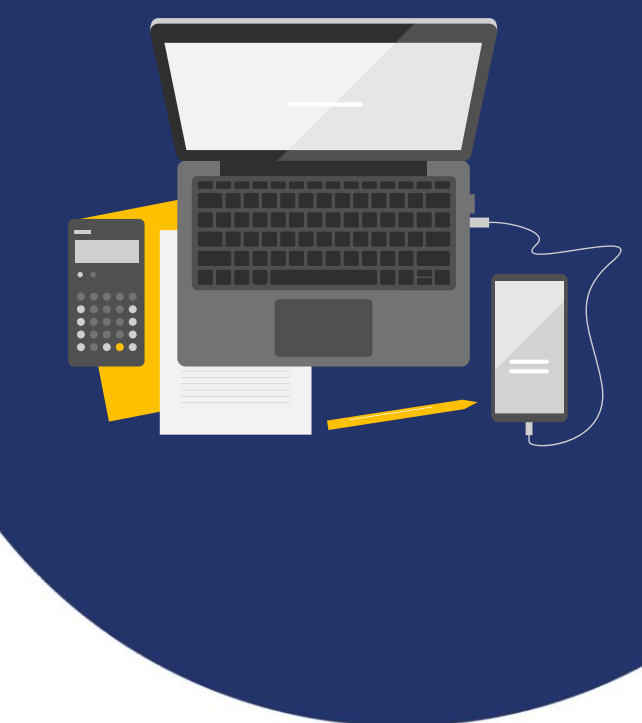

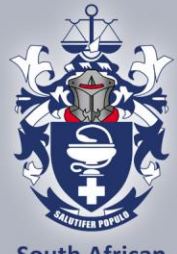

**South African Pharmacy Council** WW sanc za on

### **Community**

### **Institutional**

### **Manufacturing**

### **Wholesale**

QUESTION ARE RELATED TO EXIT LEVEL OUTCOMES AND BASED ON TASKS TO BE PERFORMED BY CANDIDATES IN COMMUNITY, INSTITUTIONAL, MANUFACTURING AND WHOLESALE SECTOR

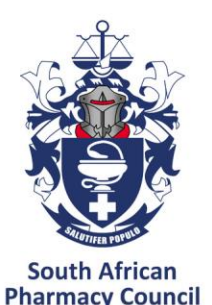

WWW sanc za org

## **EXAM CONTENT: EXIT LEVEL OUTCOMES**

#### **ELO 1**

Apply basic scientific knowledge to provide technical support in delivering pharmaceutical services

#### **ELO 2**

Provide technical support for the receiving, storing, picking, packing and distributing orders. To perform stock counts and participate in stock-taking in compliance with cGMP, GWDP and GPP requirements

#### **ELO 3**

Provide technical support for the manufacture, packaging and re-packaging of non-sterile medicines and scheduled substances in compliance with GMP guidelines under the supervision of a Pharmacist

#### **ELO 4**

Provide technical support for the compounding, manipulation and preparation of non-sterile medicines and scheduled substances (extemporaneous compounding) in compliance with standards as described in the GPP rules and GMP guidelines under the supervision of a Pharmacist

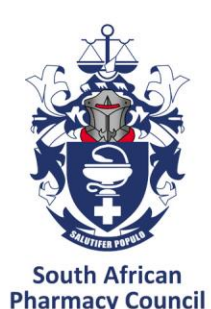

www.sapc.za.org

# **What is the exam based on?**

**Exit Level Outcomes** 

 $ELO 1$   $ELO 2$   $ELO 3$   $ELO 4$ 

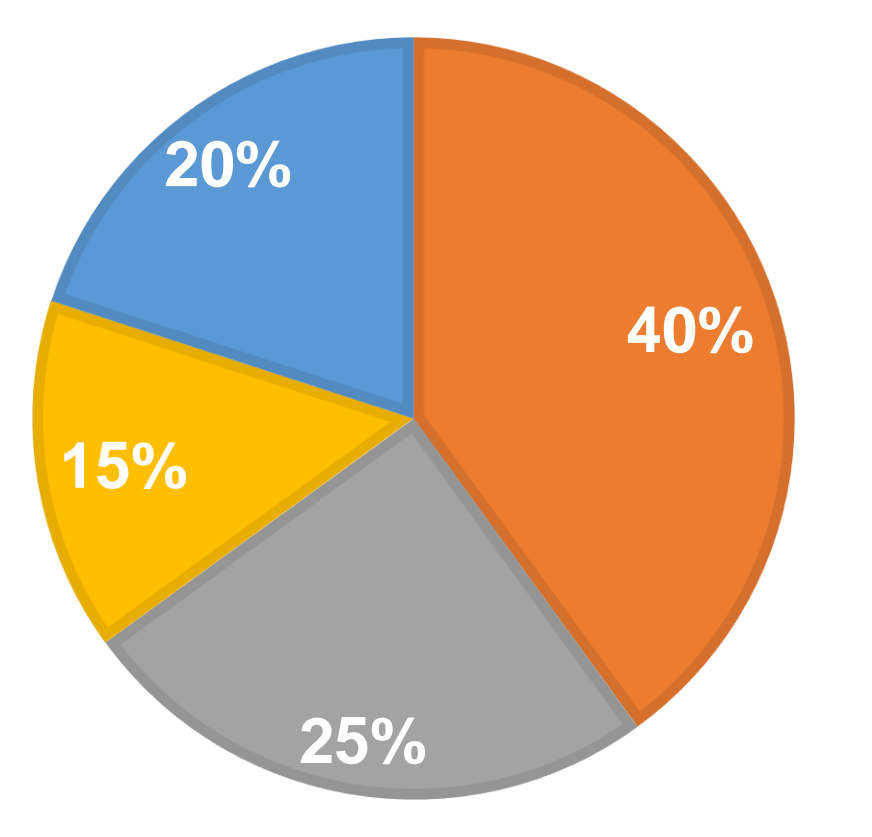

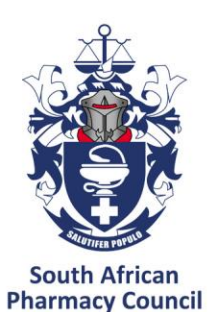

WWW sanc za org

# **ELO 1**

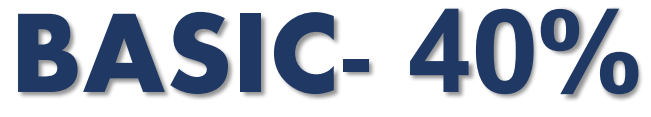

#### ➢ **Candidates should be able to:**

- ❖ Apply legislation related to the relevant scope of practice in pharmaceutical services in the South African context
- ❖ Demonstrate ethical and professional conduct related to the relevant scope of practice in the provision of pharmaceutical technical support services
- ❖ Apply basic pharmaceutical terms and concepts concerning non-sterile drug delivery systems and their routes of administration
- ❖ Apply basic scientific principles and perform basic scientific calculations

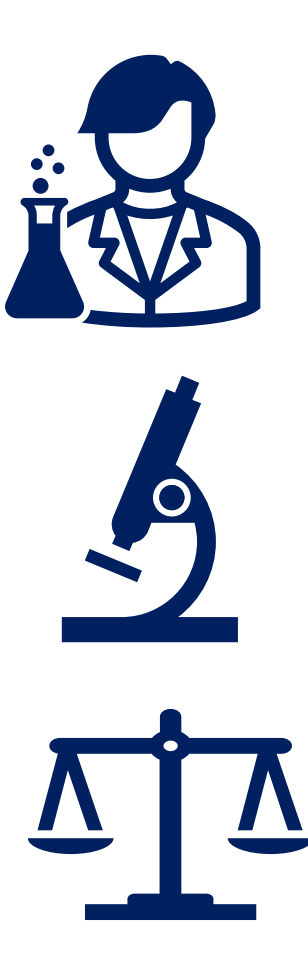

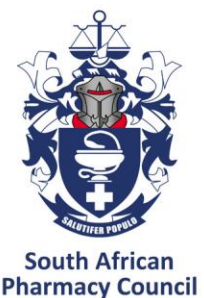

## **ELO 2**

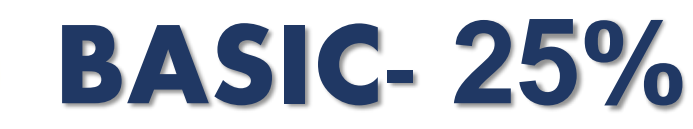

- ➢ **Candidates should be able to:** 
	- ❖ Conduct distribution and control of the stock of medicines, scheduled substances, and medical devices according to SOPs, and per cGMP, GPP and GWDP
	- ❖ Pick, pack and secure orders for medicines or scheduled substances according to all requirements and check that orders are dispatched according to SOPs
	- ❖ Complete documents and maintain records following applicable legislation and SOPs
	- ❖ Participate in stock counts

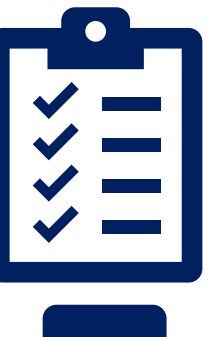

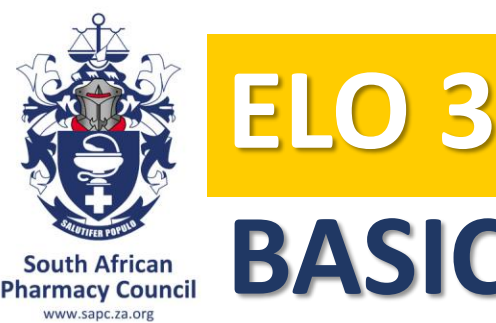

# **BASIC- 15%**

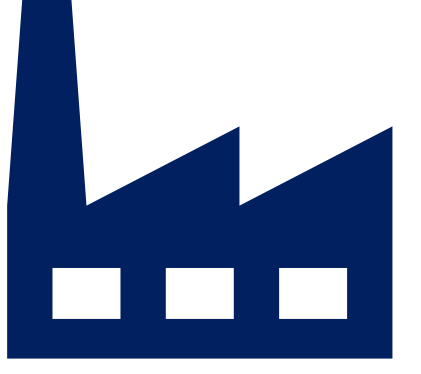

#### ➢ **Candidates should be able to:**

- ❖ Apply pharmaceutical and cGMP principles and legislative requirements in the manufacture, packaging and/or repackaging of non-sterile medicines and scheduled substances
- ❖ Organise and prepare resources, materials and equipment for the preparation of specific medicines following relevant SOPs and process documentation
- ❖ Handle materials with due regard for environmental and storage conditions, transport and security requirements
- ❖ Participate in manufacturing processes for non-sterile medicines and scheduled substances
- ❖ Pack and re-package medicines and scheduled substances following GMP, ethical principles, relevant legislation, process documentation and SOPs, and authorised by a pharmacist
- ❖ Complete all documents and maintain records following cGMP guidelines

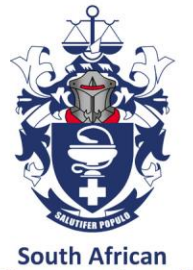

### **ELO 4:**

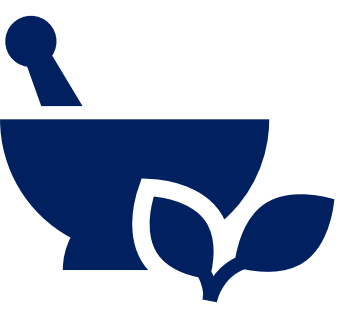

#### **Pharmacy Council**

## **BASIC- 20%**

#### ➢ **Candidates should be able to:**

- ❖ Apply principles of GPP concerning the compounding of non-sterile medicines and substances
- ❖ Compound a simple solution, suspension and semi-solid following instructions (formulas), relevant SOPs and process documentation, using the principles of cGMP and/or GPP for specific patients
- ❖ Complete records for each of the preparations produced following legal requirements and organisational policies and procedures
- ❖ Check and clean equipment, according to SOPs
- ❖ Perform housekeeping activities according to SOPs
- ❖ Operate personal computer to generate documents and spreadsheets

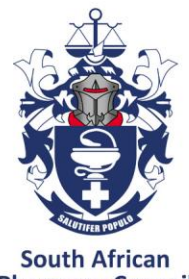

## **TYPES OF QUESTIONS**

**Pharmacy Council** www.sapc.za.org

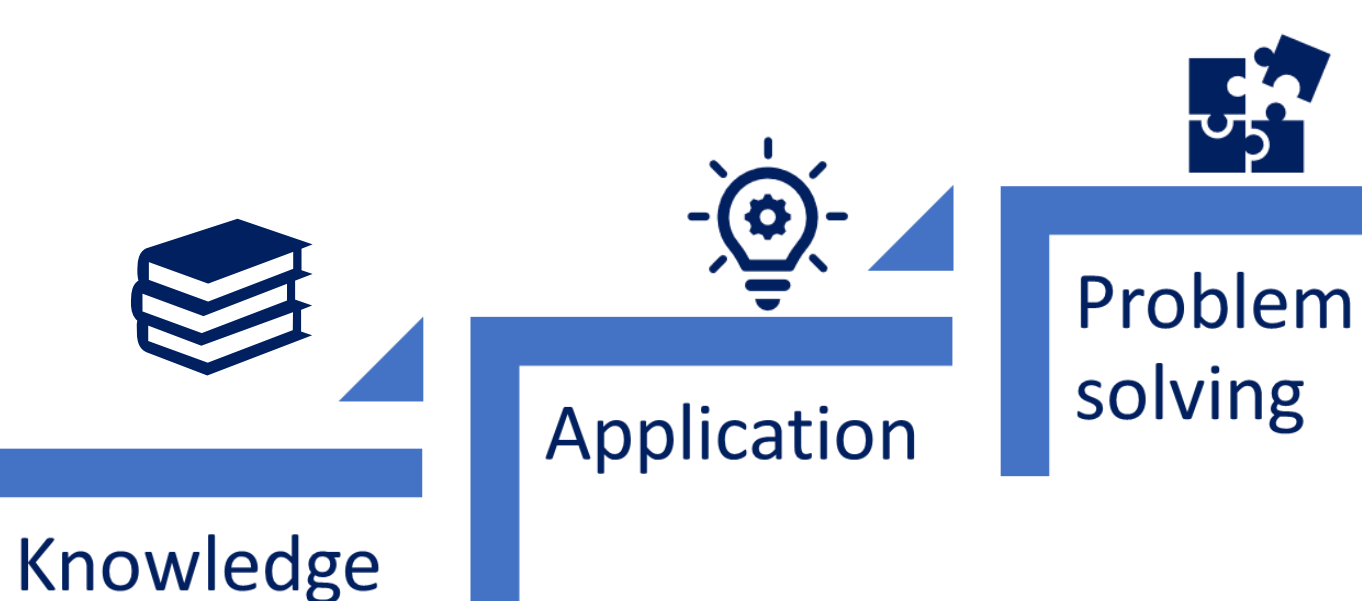

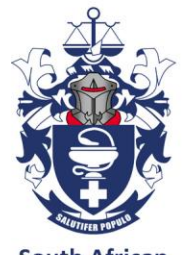

## **PREPARATIONS**

**South African Pharmacy Council** WWW sanc za org

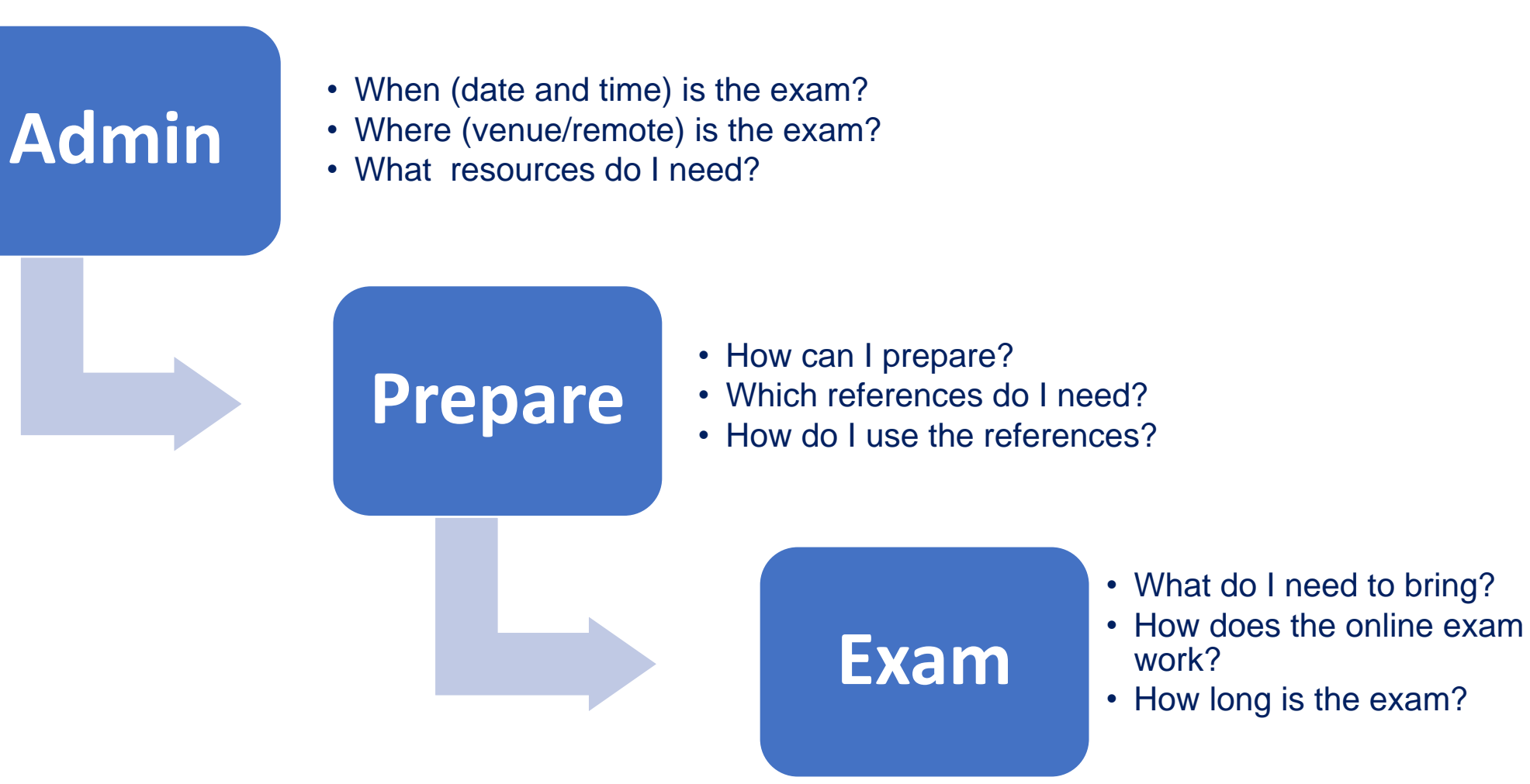

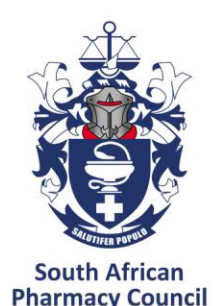

www.sapc.za.org

## **CALCULATIONS QUESTION (BLUEPRINT)**

### **Distribution calculation questions according to ELOs**

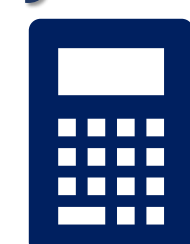

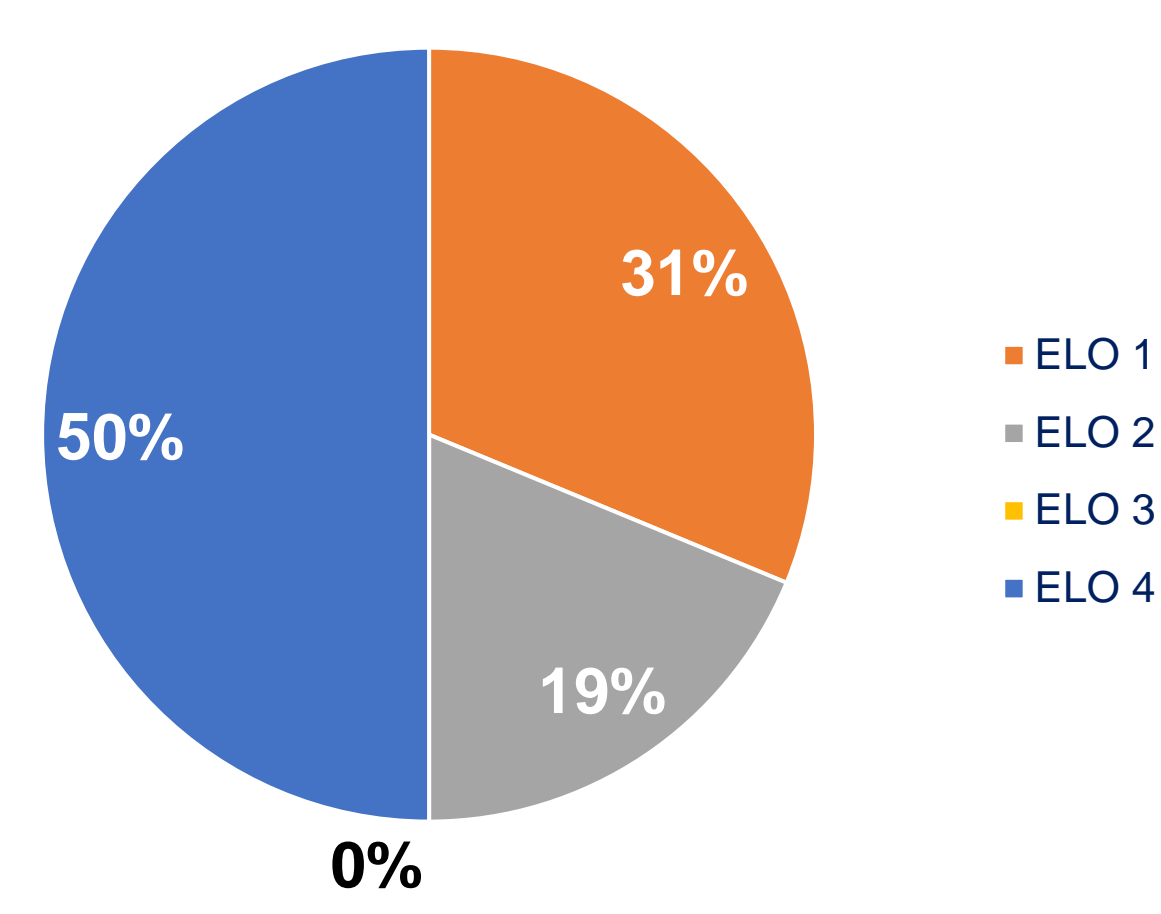

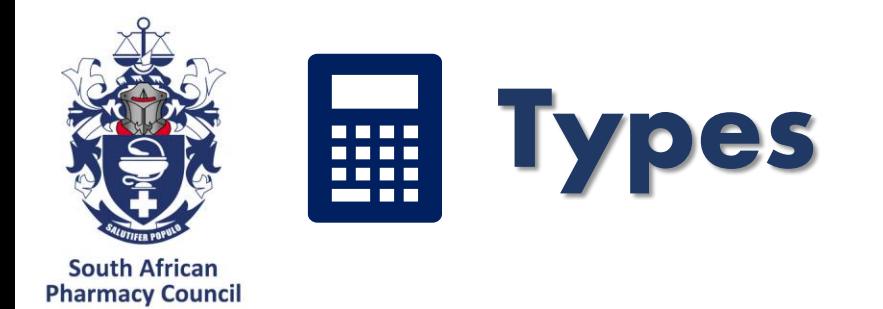

MWW sanc za org

#### **ELO 1: Basic scientific principles**

Basic conversions

#### **ELO 2: Stock management**

Stock consumption Reconciliation calculations in stock management Cost (value) of stock

#### **ELO 4: Compounding, manipulation and preparation (extemporaneous compounding)**

Calculate quantities of ingredients according to a formula to prepare an extemporaneous formulation Reconciliation calculations in repackaging operations

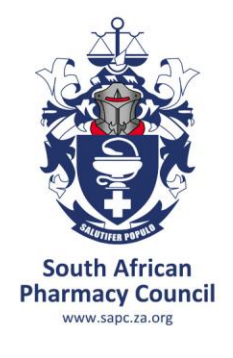

#### **Pharmaceutical Calculations** H. C. Ansel

#### **Calculations for Pharmaceutical Practice** A. J. Winfield & I.O. Edafiogho 4th **Edition**

#### **Pharmaceutical Practice**

A. J. Winfield, J.A. Rees & I. Smith

## Recommended textbooks for calculations

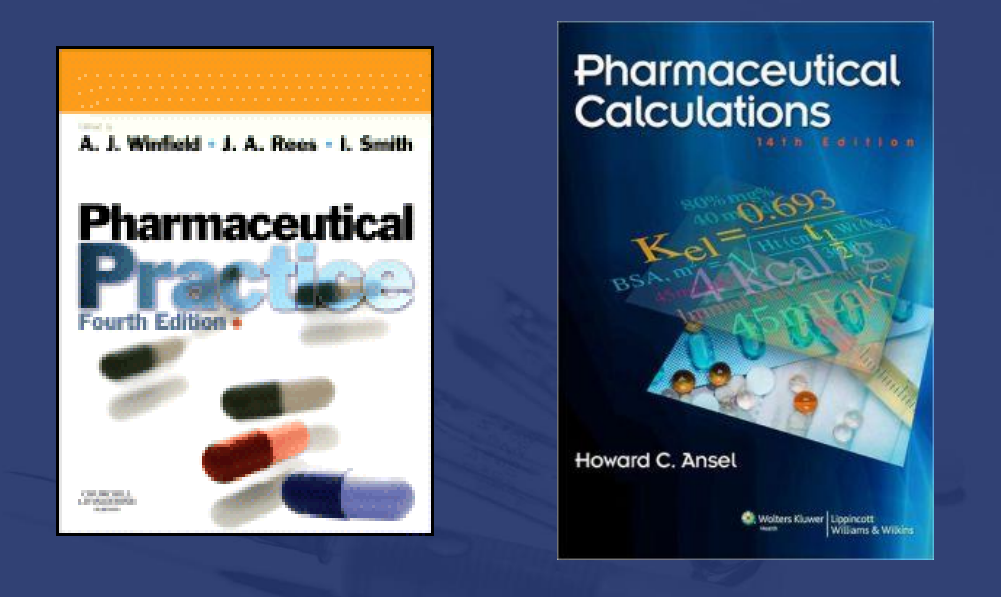

#### **Note:**

**\***Text books are of more value before the exam than during the exam. **BE MINDFUL OF TIME \***Not all calculation types in these textbooks may be applicable to the examination you will be writing.

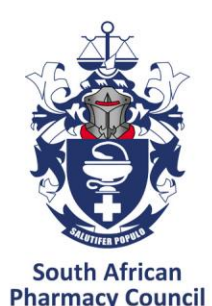

WWW.Sanc.za.org

# Calculation Tips & Advice

### **Tips**

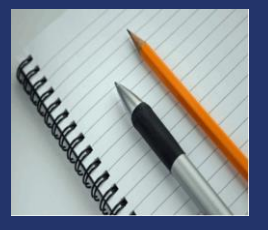

Understand the principle, do not memorize the calculation

#### **Units**

What are the SI units? Example: %  $W_v = g/100$ ml

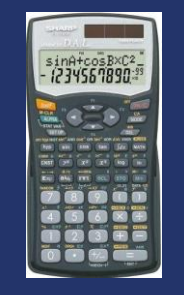

**Equipment**

#### Scientific calculator Use same one to practice as you will use in the exam Check batteries Know the settings of your calculator Paper & pens

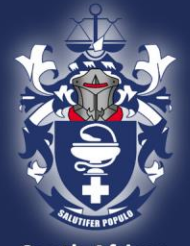

#### **South African Pharmacy Council** www.sapc.za.org

## Calculations Tips

#### Tips: **Conversion** Practice converting between units

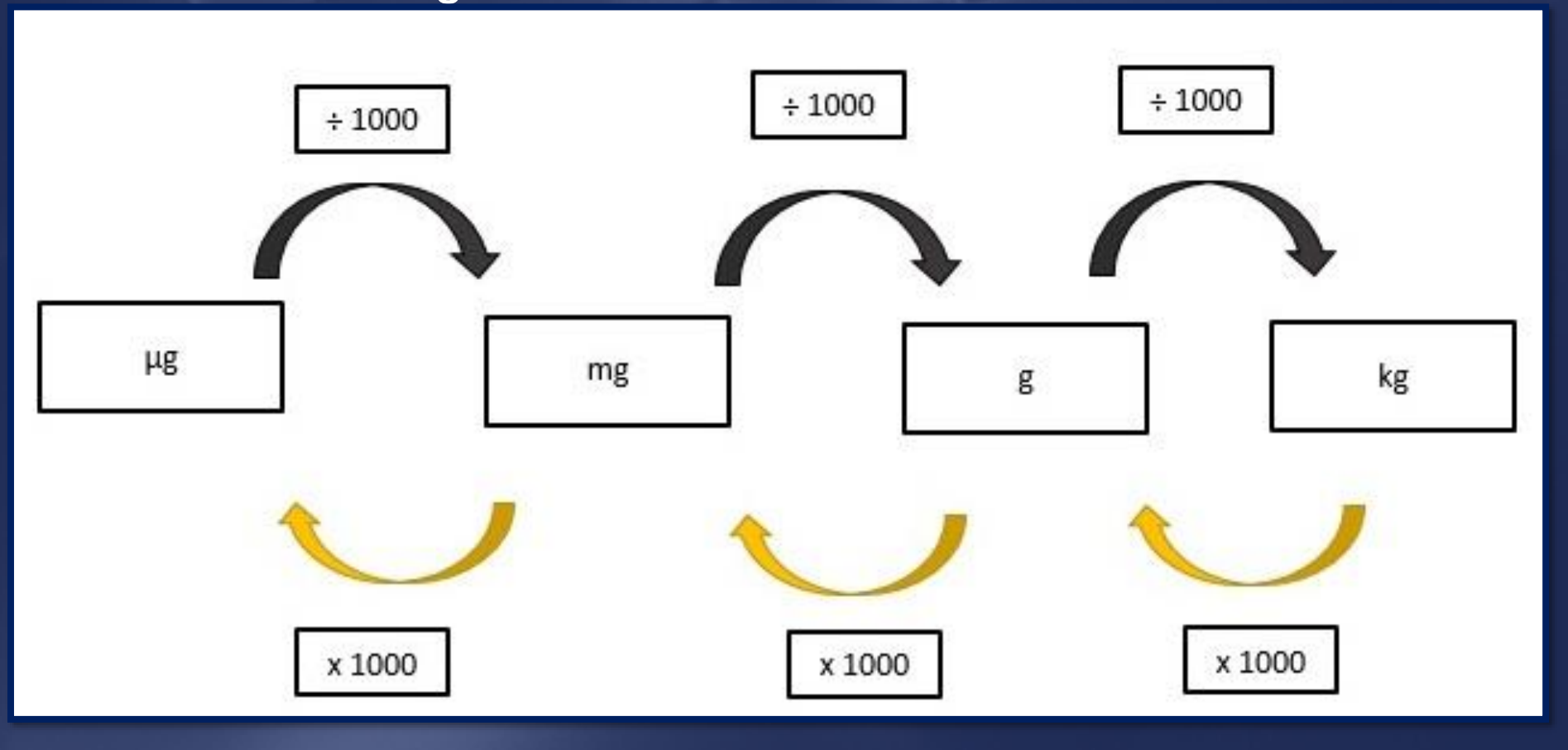

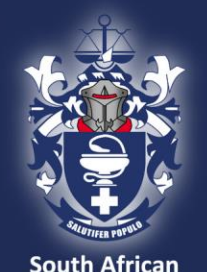

## Calculation Tips

**South African<br>Pharmacy Council<br>
WWW.Sapc.za.org** 

Tips: Conversion

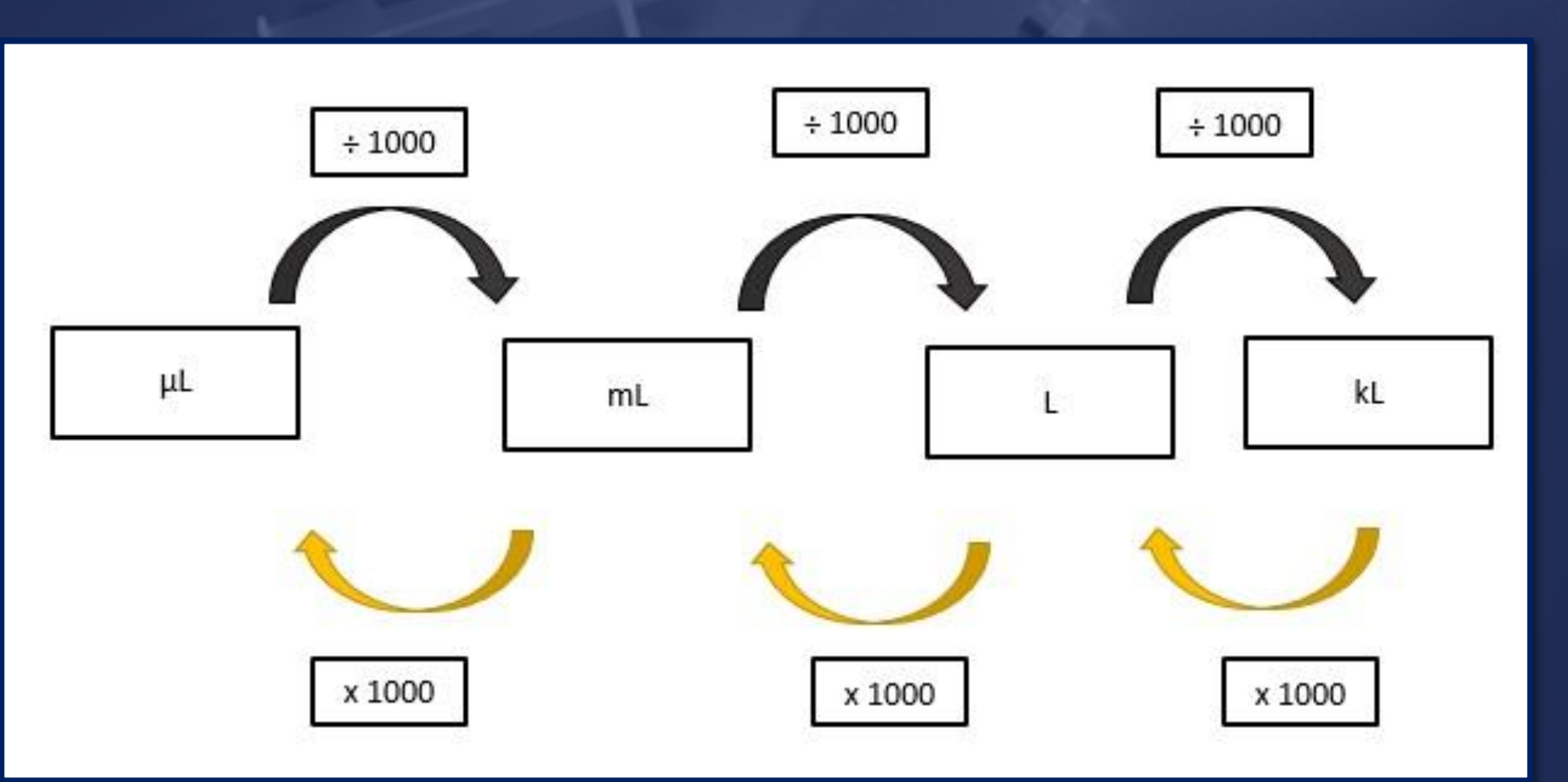

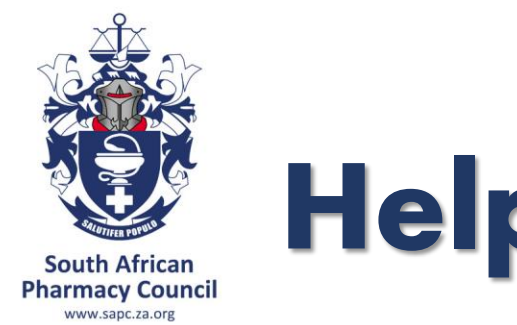

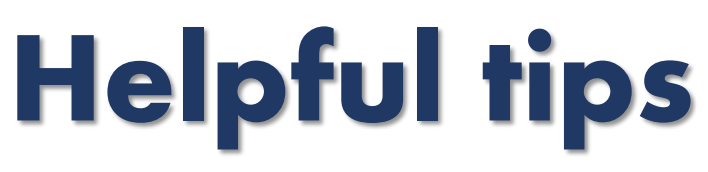

### **Exam technique**

- $\triangleright$  Select the correct formula
- $\triangleright$  Transcribing Double check against the question that you have used the correct figures in your formula
- $\triangleright$  If possible, estimate a range for your answer
- ➢ Always double check your calculation

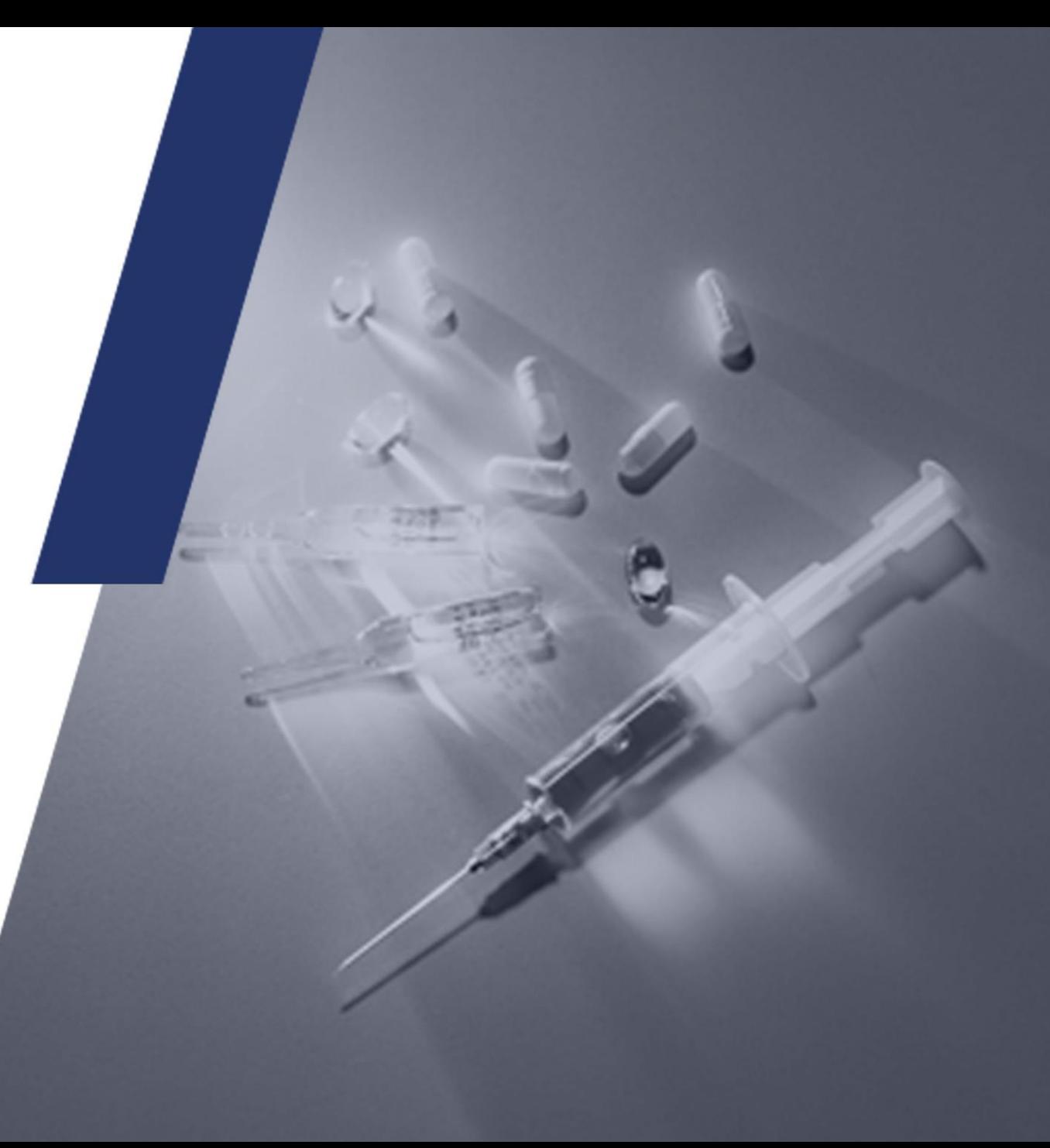

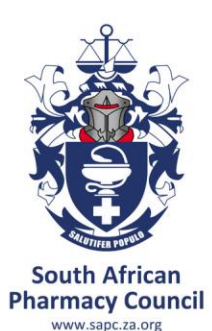

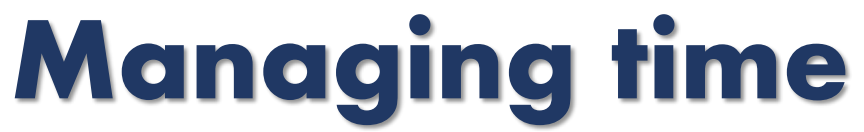

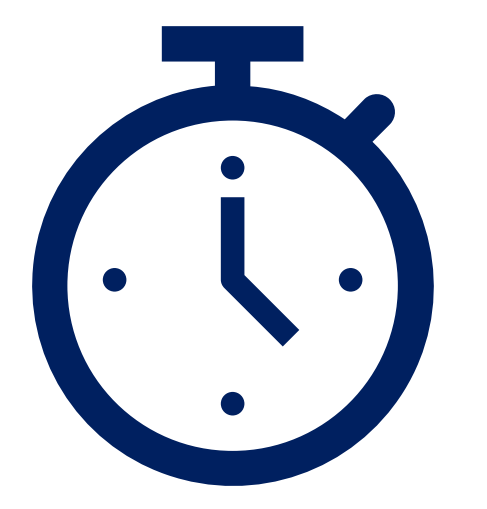

Maximising your time - 42 minutes 16 MCQs Approximately 2.6 minutes per question

No negative marking Do not leave anything blank

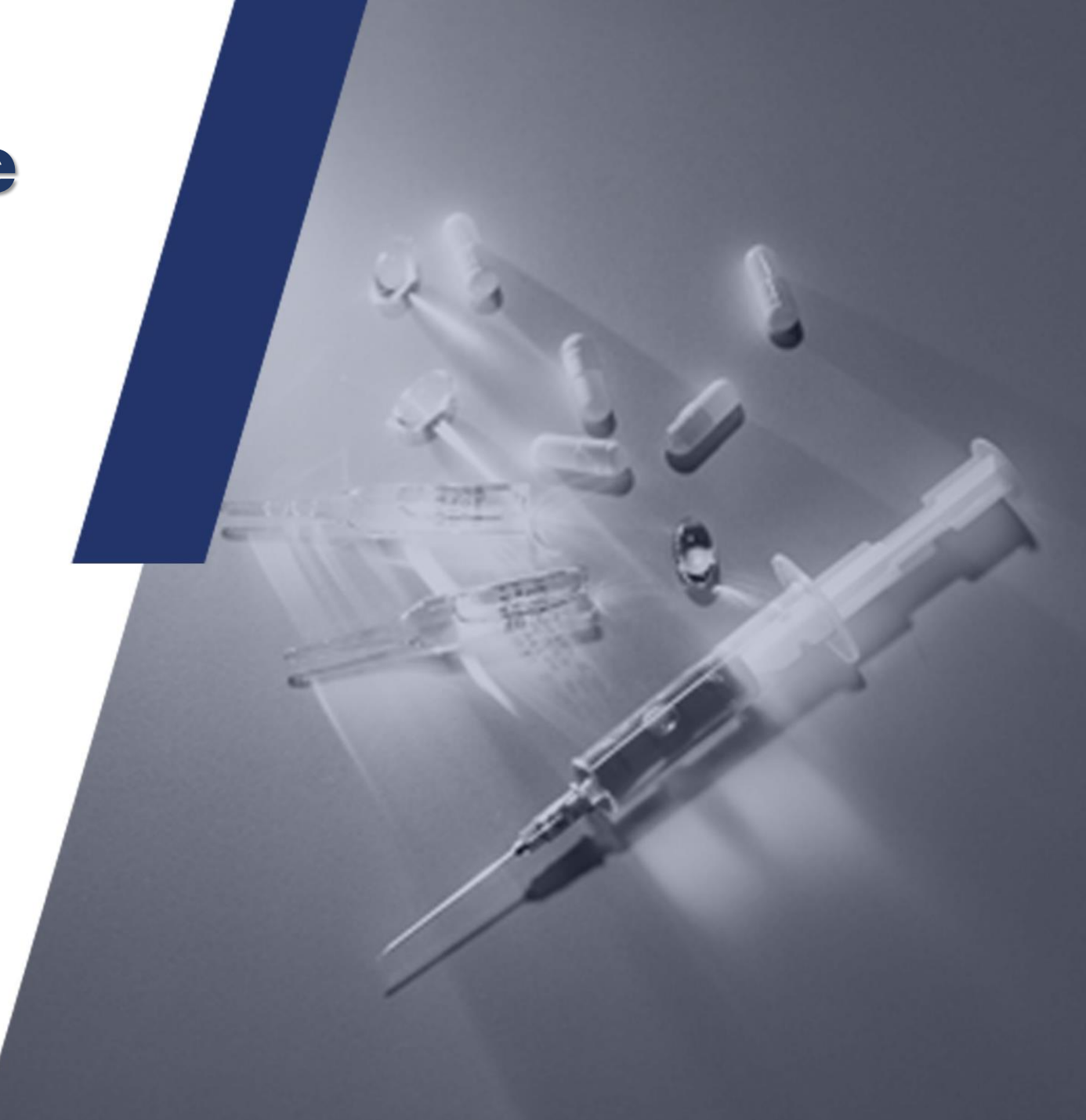

## **Calculation examples**

#### <https://forms.office.com/r/RsWcLsjjip>

### **Basic EISA (Calculation)**

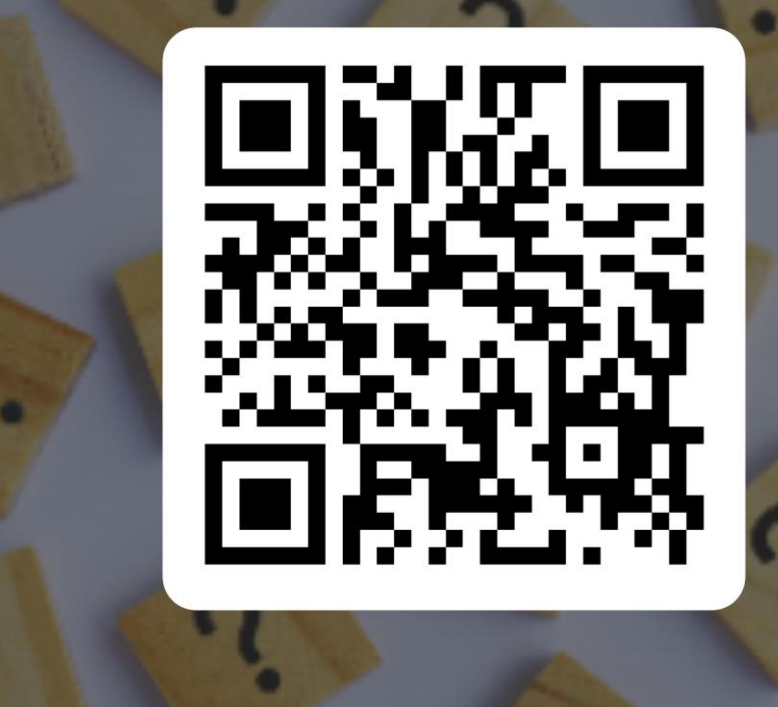

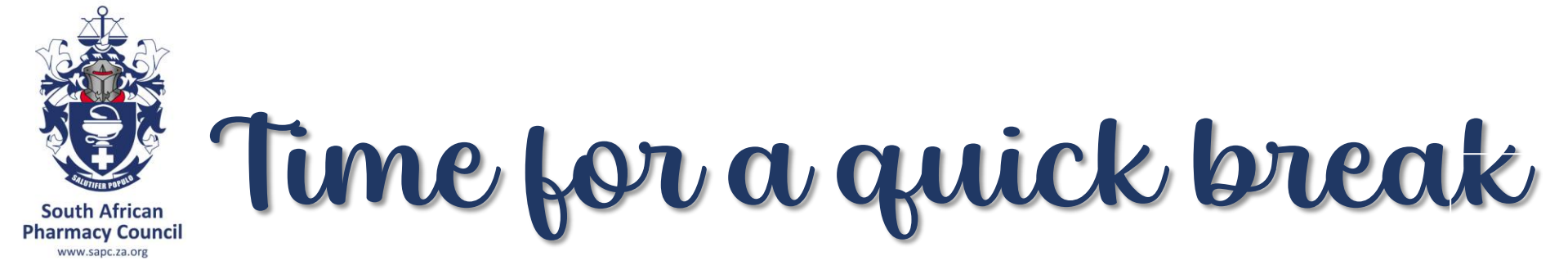

 $s5s$ 

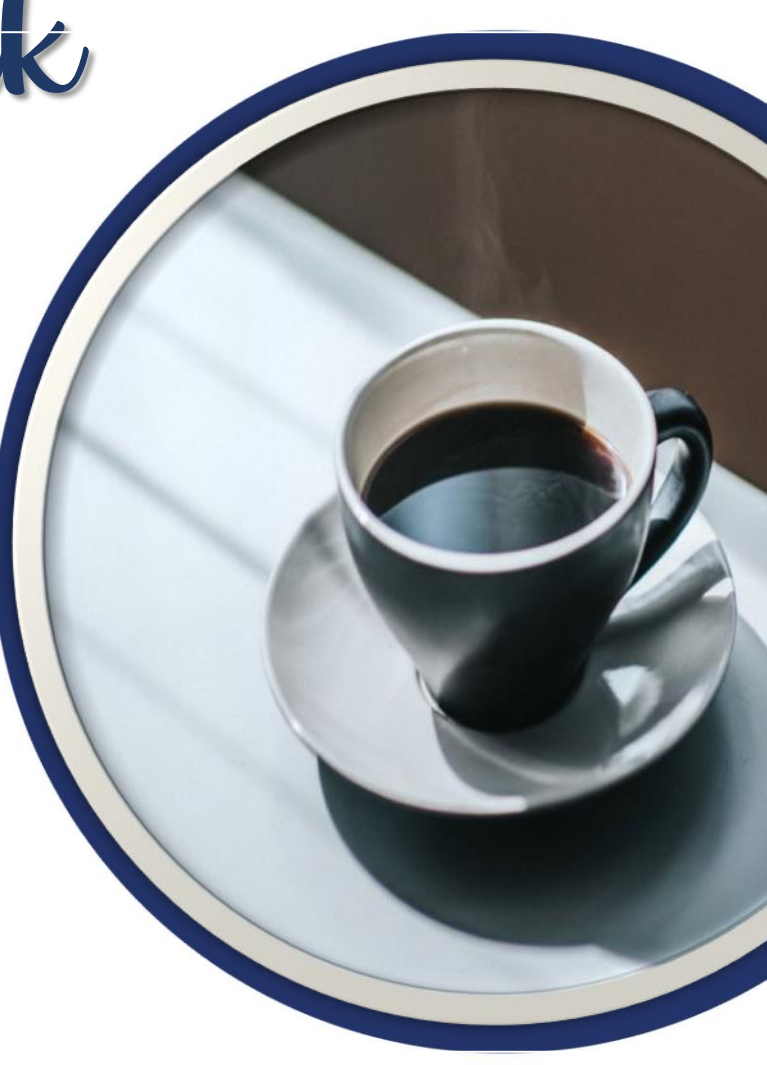

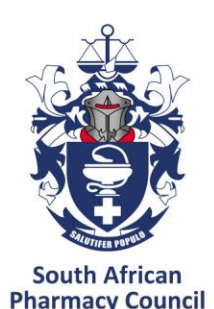

www.sapc.za.org

# **GENERAL QUESTIONS (BLUEPRINT)**

### **Distribution general questions according to ELOs**

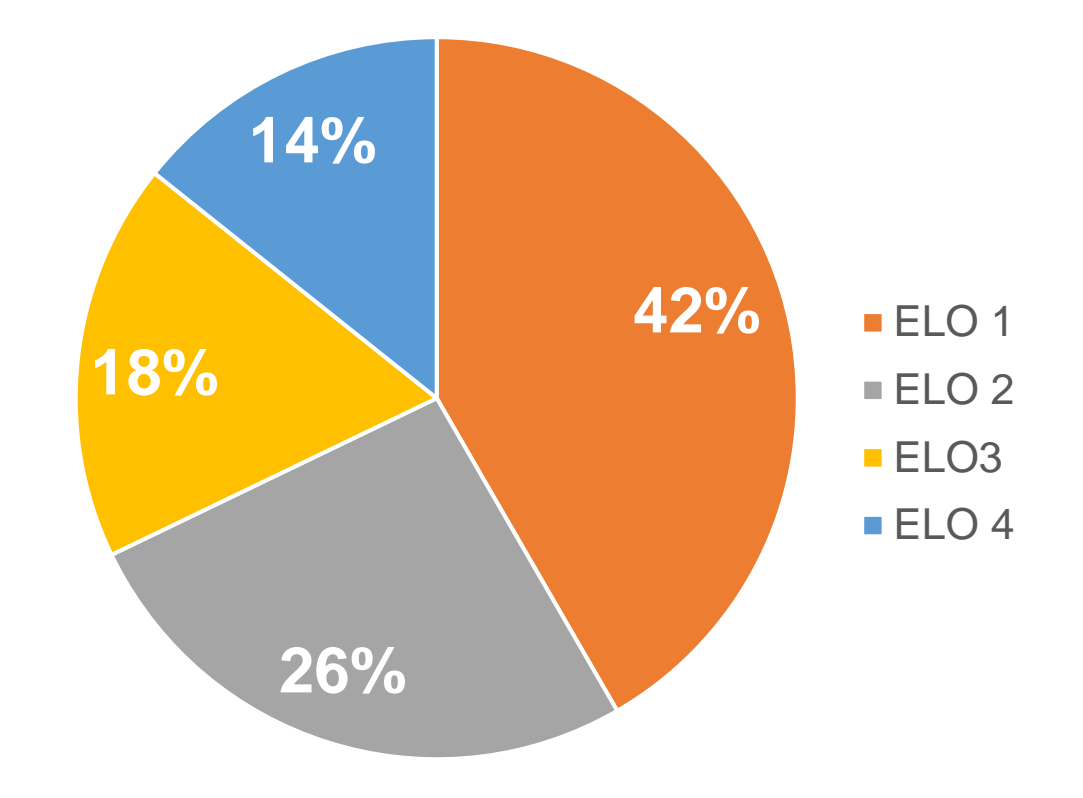

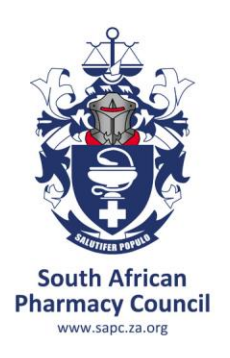

## REFERENCE MATERIALS

### **You are permitted to use:**

- Books
- PDF copies downloaded and/or printed
- Online references

### **Ensure that the reference you are using is-**

- applicable to the South African setting;
- provides up to date information

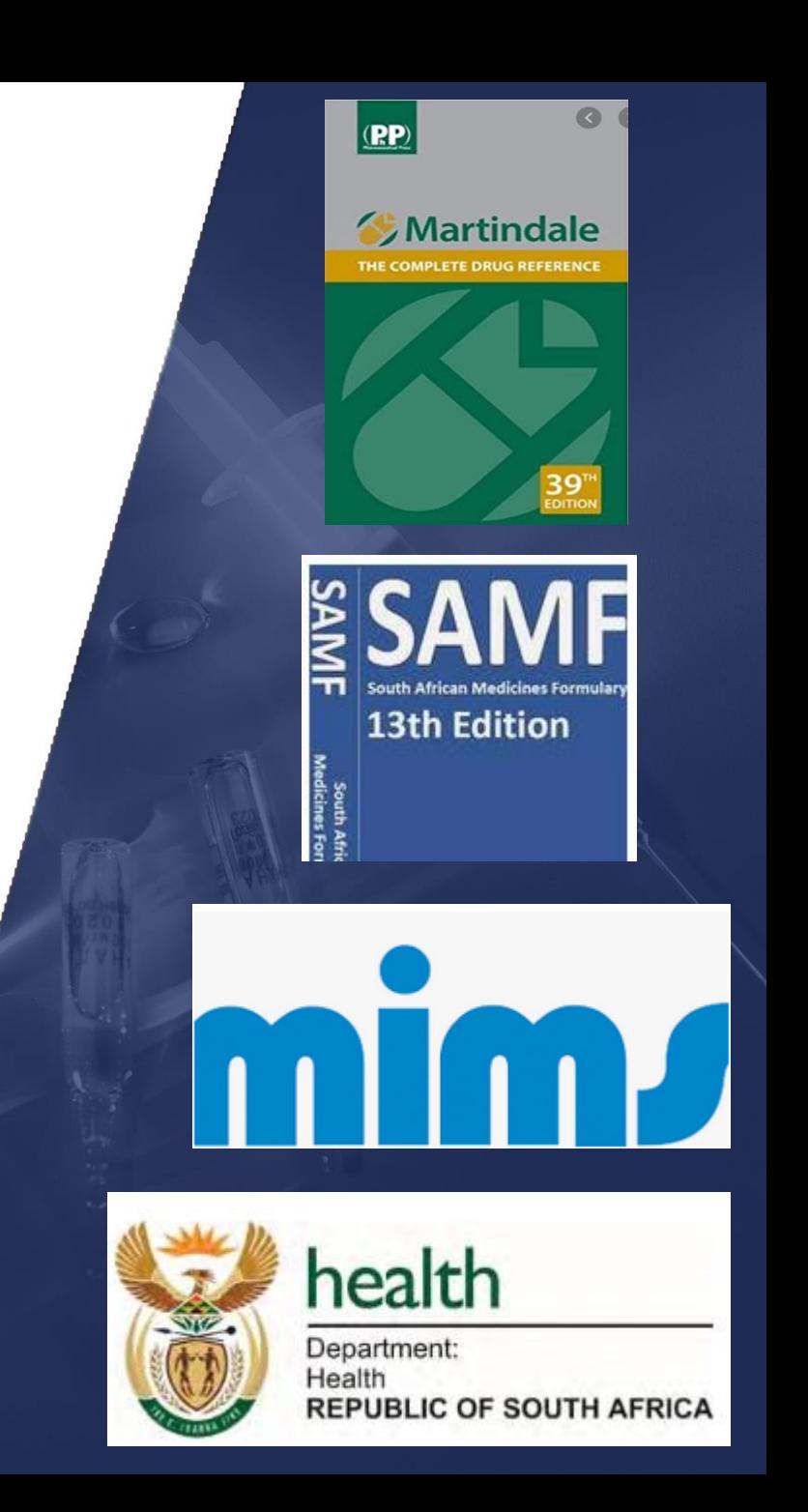

# What references can you use?

**PDF** 

Consider using online App's such as-

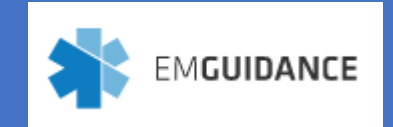

**South African Pharmacy Council** www.sapc.za.org

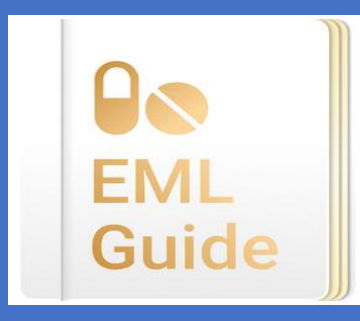

**MSD MANUAL Professional Version** 

Online PDF References provided: EML and STG – PHC, Paediatric and Hospital Good Pharmacy Practice Manual and associated Rules SA Guide to Good Manufacturing Practice Pharmacy Act 53 of 1974 (consolidated) Medicines and Related Substances Act 101 of 1965 (as amended)

Is it current?

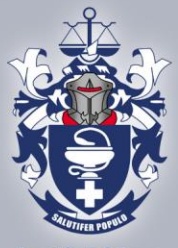

## How to use the references material?

**South African Pharmacy Council** www.sapc.za.org

#### BOOKS

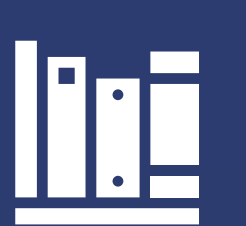

Learn how to use each reference material Where is the index?

What information can I find in each reference material?

#### Tips:

More is not necessarily better

Avoid using a reference book you have never used before

Using notes from University may not help (information may no longer be valid)

#### **ONLINE**

Familiarise with online references

Download references before exam

Time consuming to search during exam

Information may not correlate to recommended reference material

> Visit these websites and familiarise yourself with the content available-

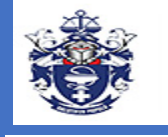

South African Pharmacy Council

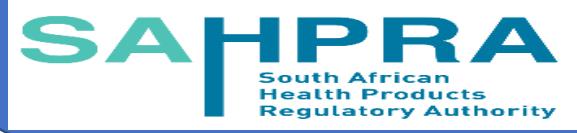

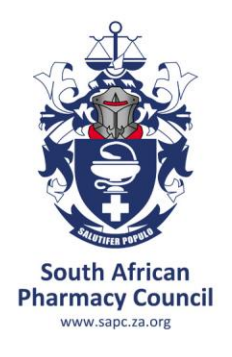

# Helpful tips

- ➢ **READ** the question carefully
- ➢ **IDENTIFY** the statements of which you are sure
- ➢ **CONFIRM** (using references) the statements you are unsure of
- ➢ **CARRY ON** if you can't complete the question, and when you have time towards the end of the exam come back to it.

#### "TRUE", "IS" and "CORRECT"

#### "EXCEPT", "FALSE", "NOT" and "INCORRECT"

!

"MOST APPROPRIATE" implies that more than one answer is possible, thus select the most inclusive answer

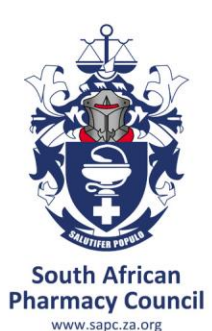

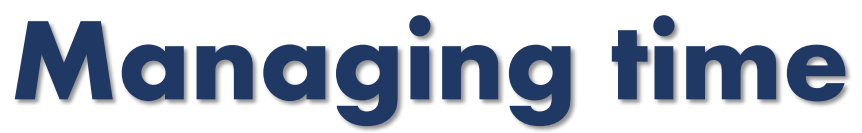

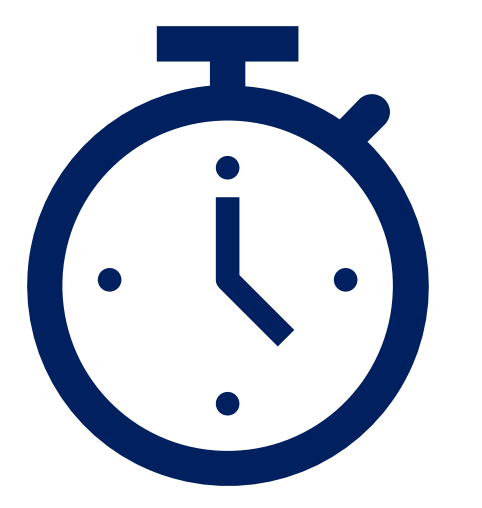

Maximising your time – 168 minutes 84 MCQs 4 options per MCQ Approximately 2 minutes per question

No negative marking Do not leave anything blank

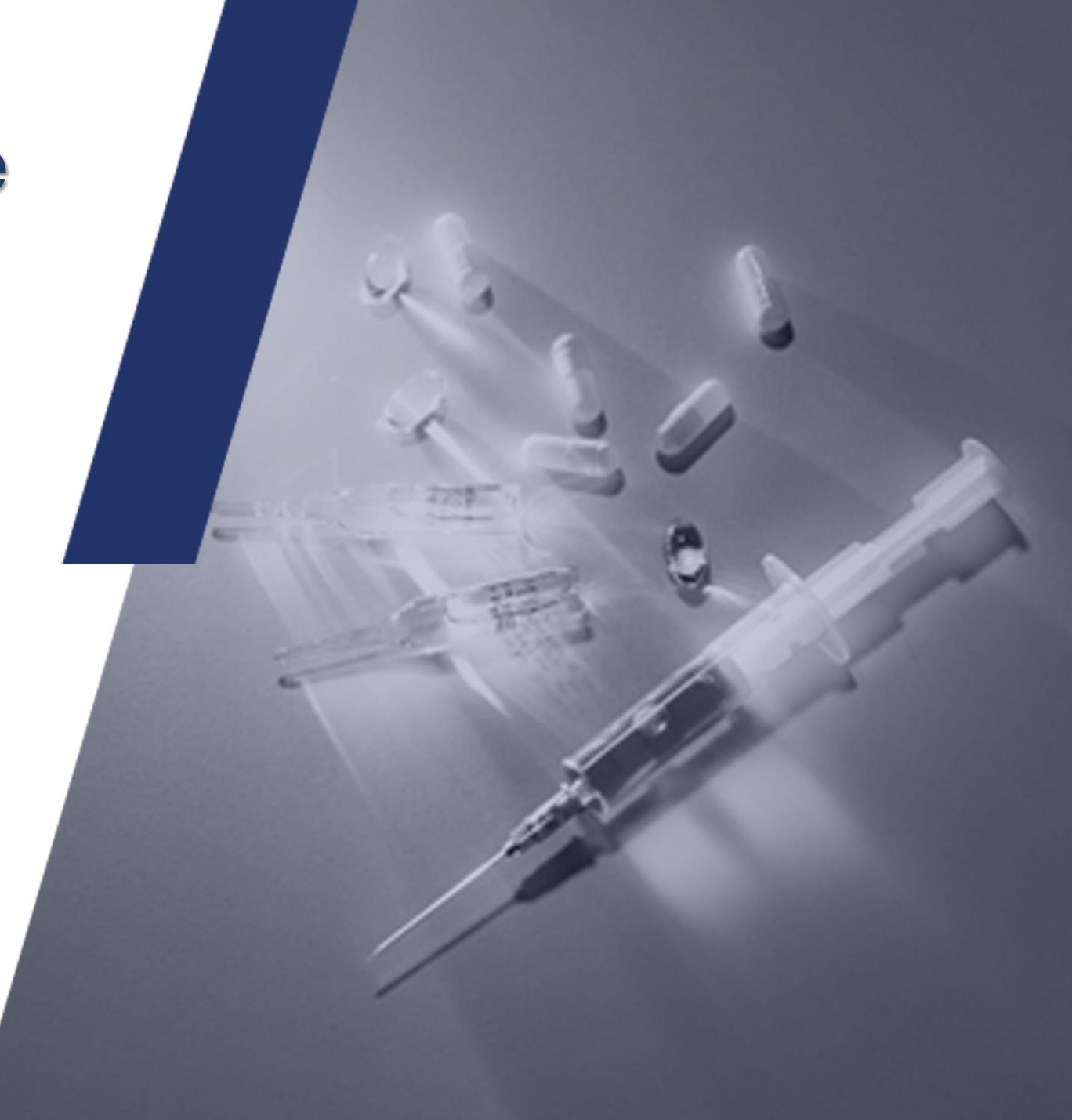

### **General examples**

#### **<https://forms.office.com/r/0iKREWbr20>**

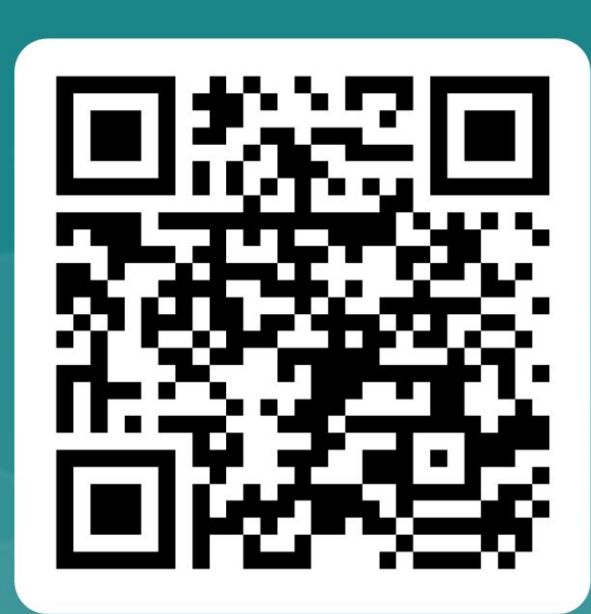

**Basic EISA (General)** 

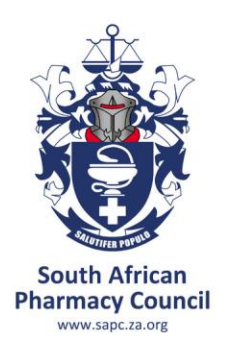

## **TIPS FOR PREPARATIONS**

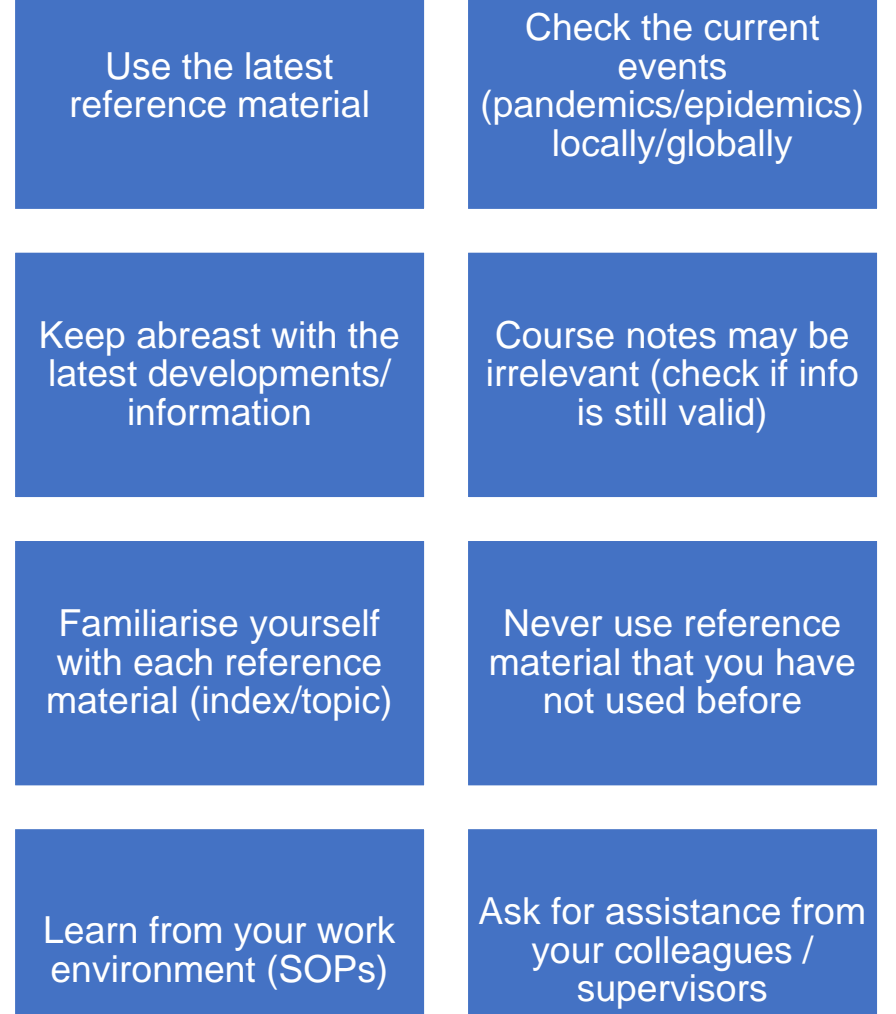

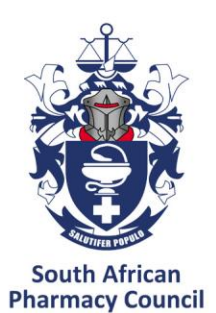

WWW sanc za org

## **PREPARATIONS**

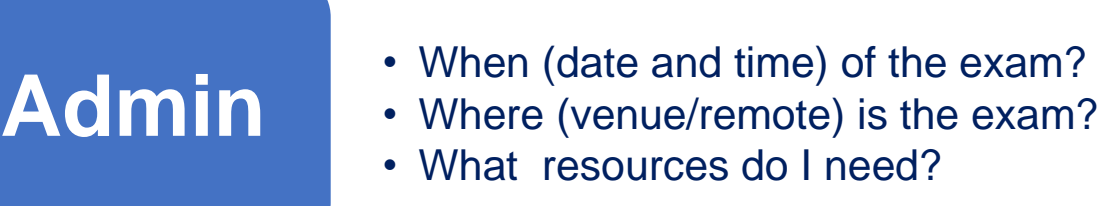

- 
- 
- What resources do I need?

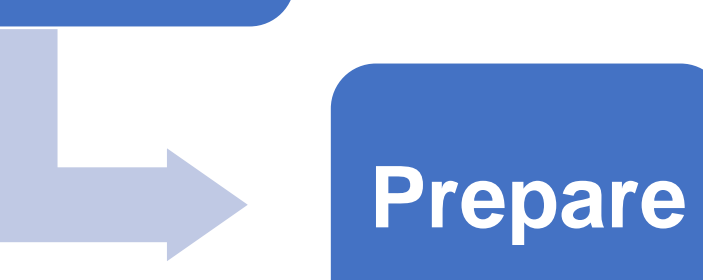

#### • How can I prepare?

- Which references do I need?
- How do I use the references?

### **Exam**

- What do I need to bring?
- How does the online exam work?
- How long is the exam?

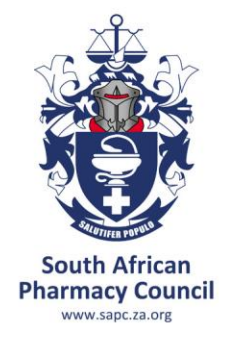

# Remote online examination

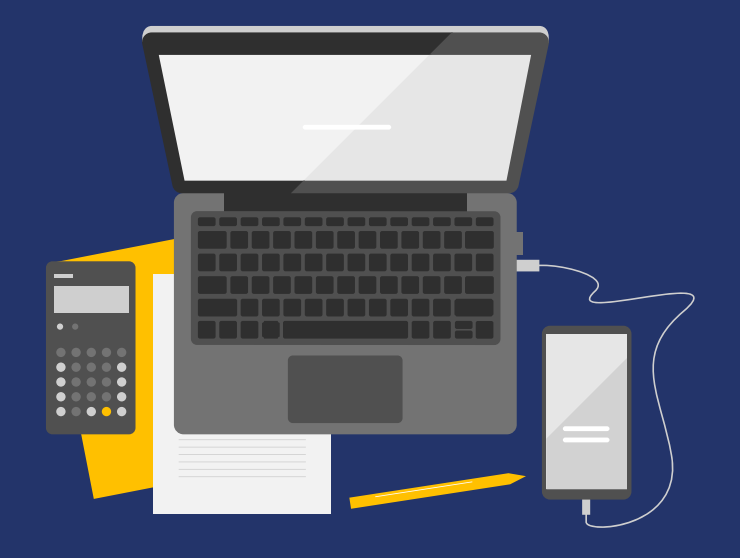

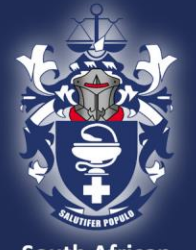

**South African Pharmacy Council** www.sapc.za.org

# Examination eligibility criteria

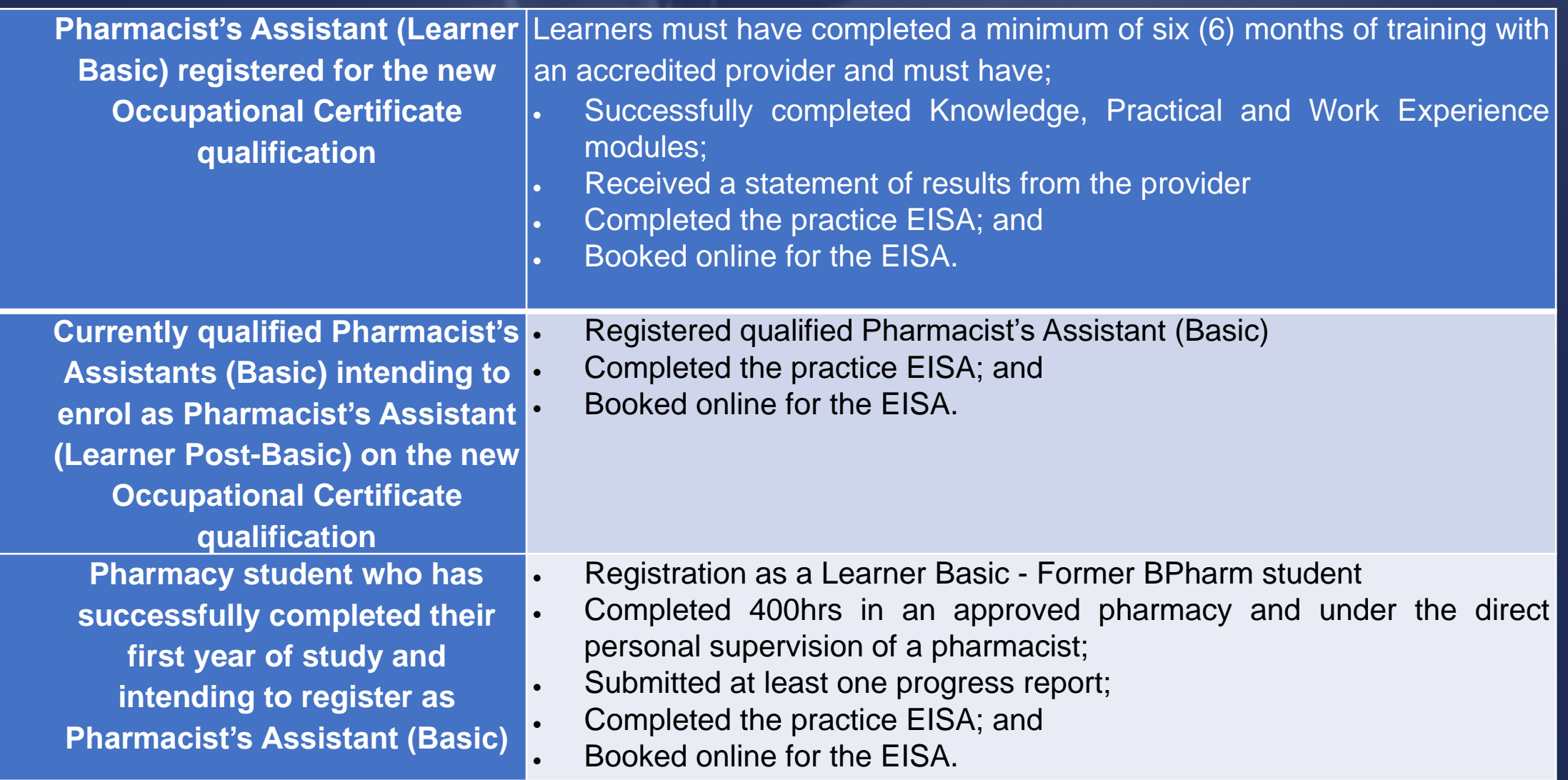

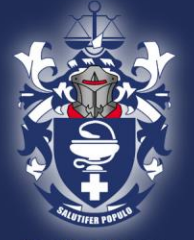

## Examination booking

**South African Pharmacy Council** 

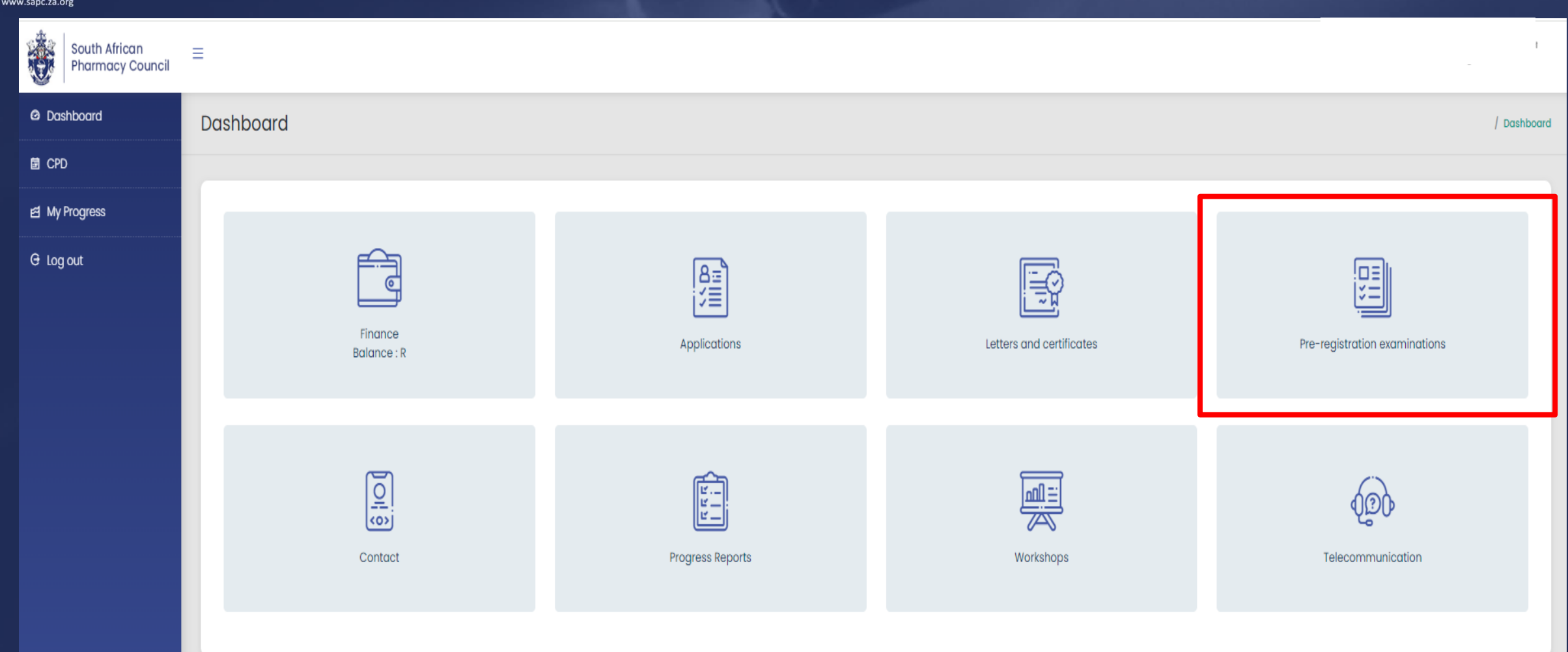

 $\overline{\phantom{a}}$ 

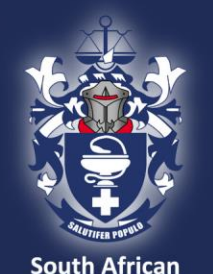

**Pharmacy Council** www.sapc.za.org

## Examination booking (cont.)

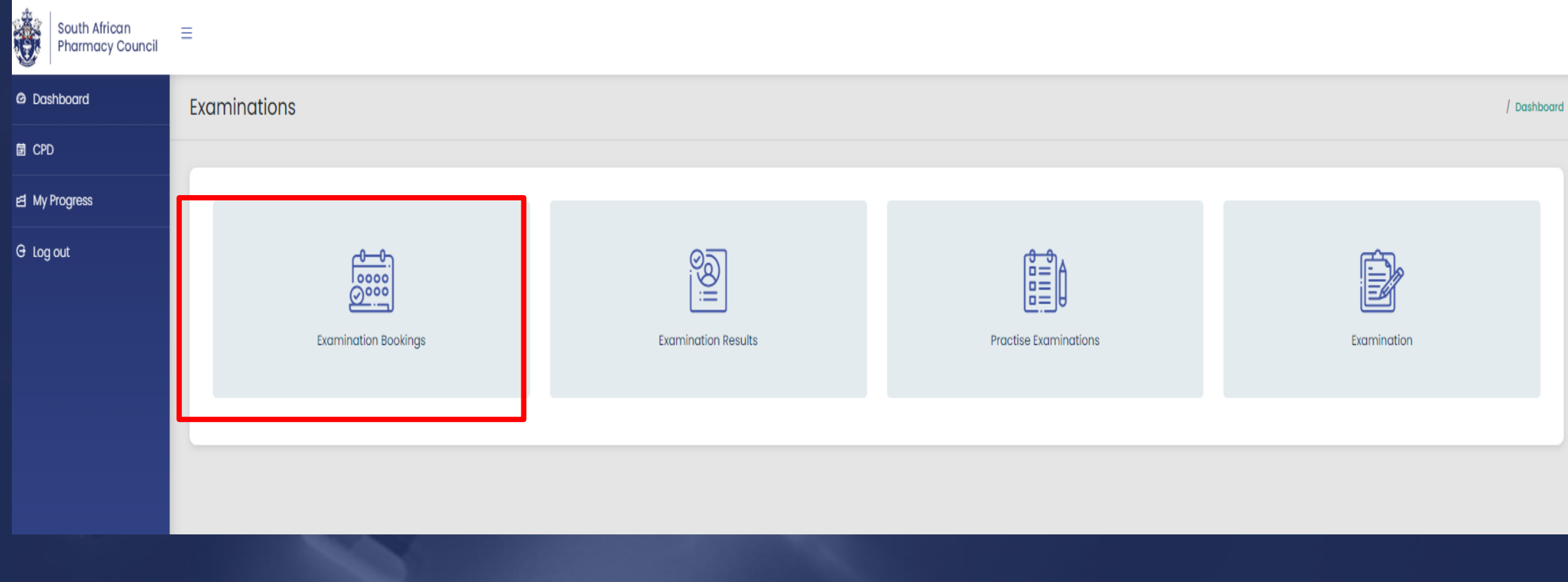

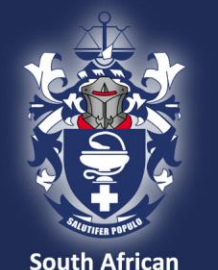

**Pharmacy Council** www.sapc.za.org

## Examination booking (cont.)

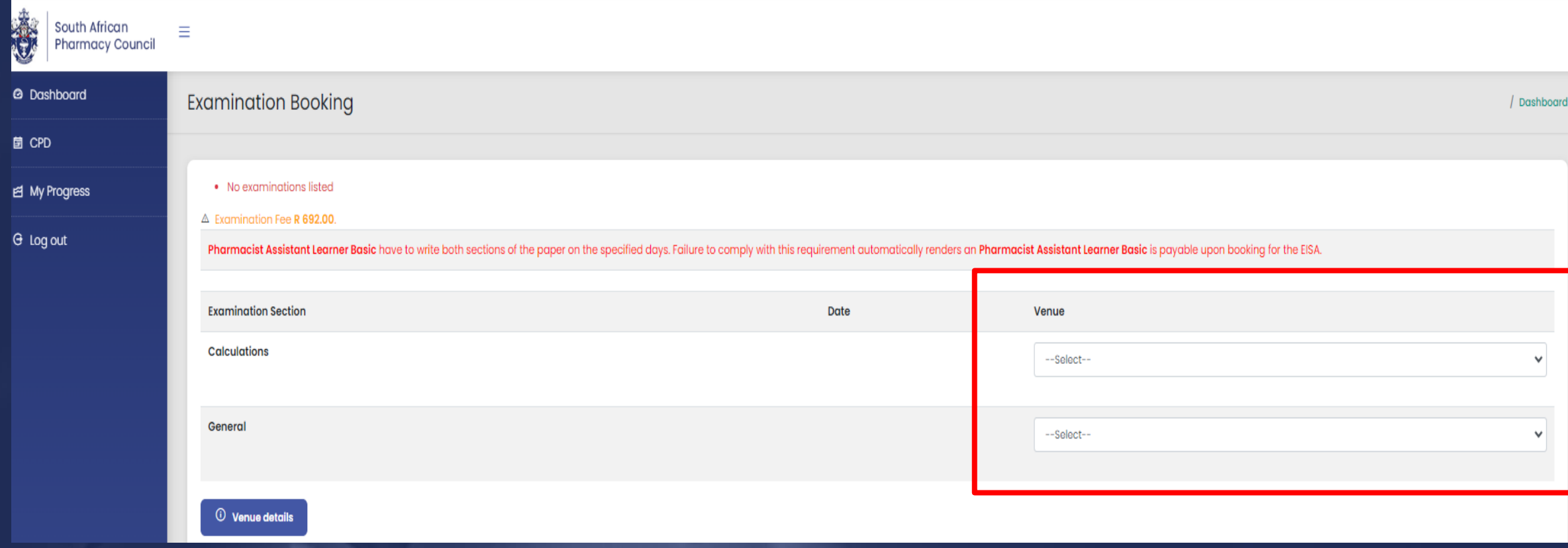

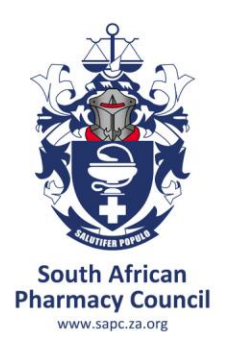

# Preparing for the examination

**Update your details on your SAPC profile** Cell phone number Email address Profile picture

You are notified via email and SMS when bookings are open

## **IMPORTANT DATES**

Practice EISA 18 March 2024 EISA (Calculation/General) 27 March 2024

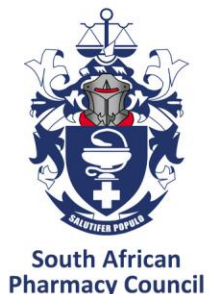

## Remote examination

www.sapc.za.org

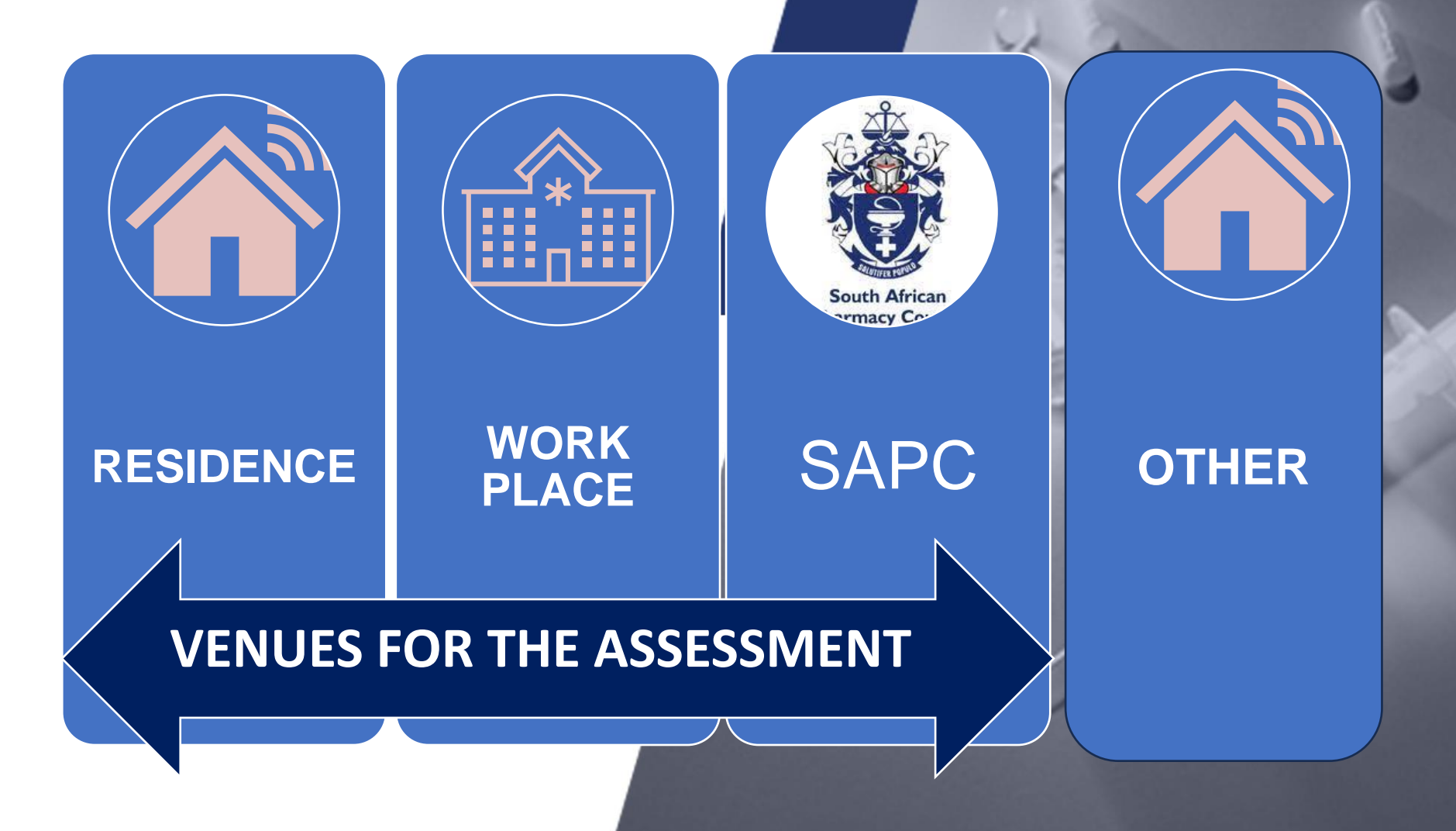

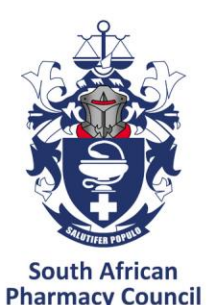

www.sapc.za.org

## Remote examination

**The** Find a quiet suitable workplace Enough space for device and references

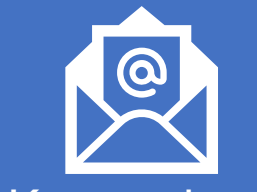

Keep calm Communicate with your remote invigilator if you are experiencing any difficulty

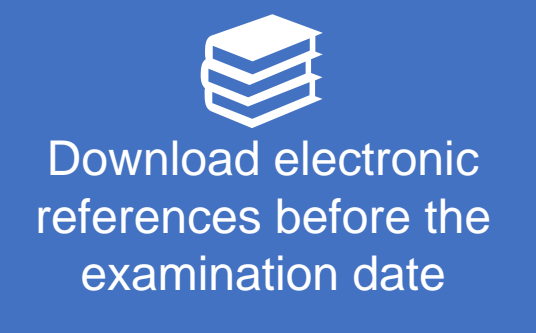

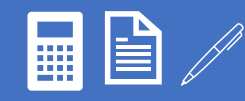

Ensure you have the equipment you will need i.e. calculator, paper for working out calculations

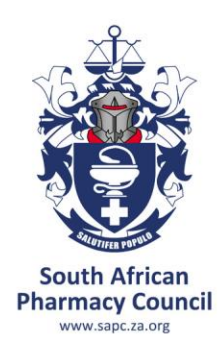

# Device and connectivity for candidates

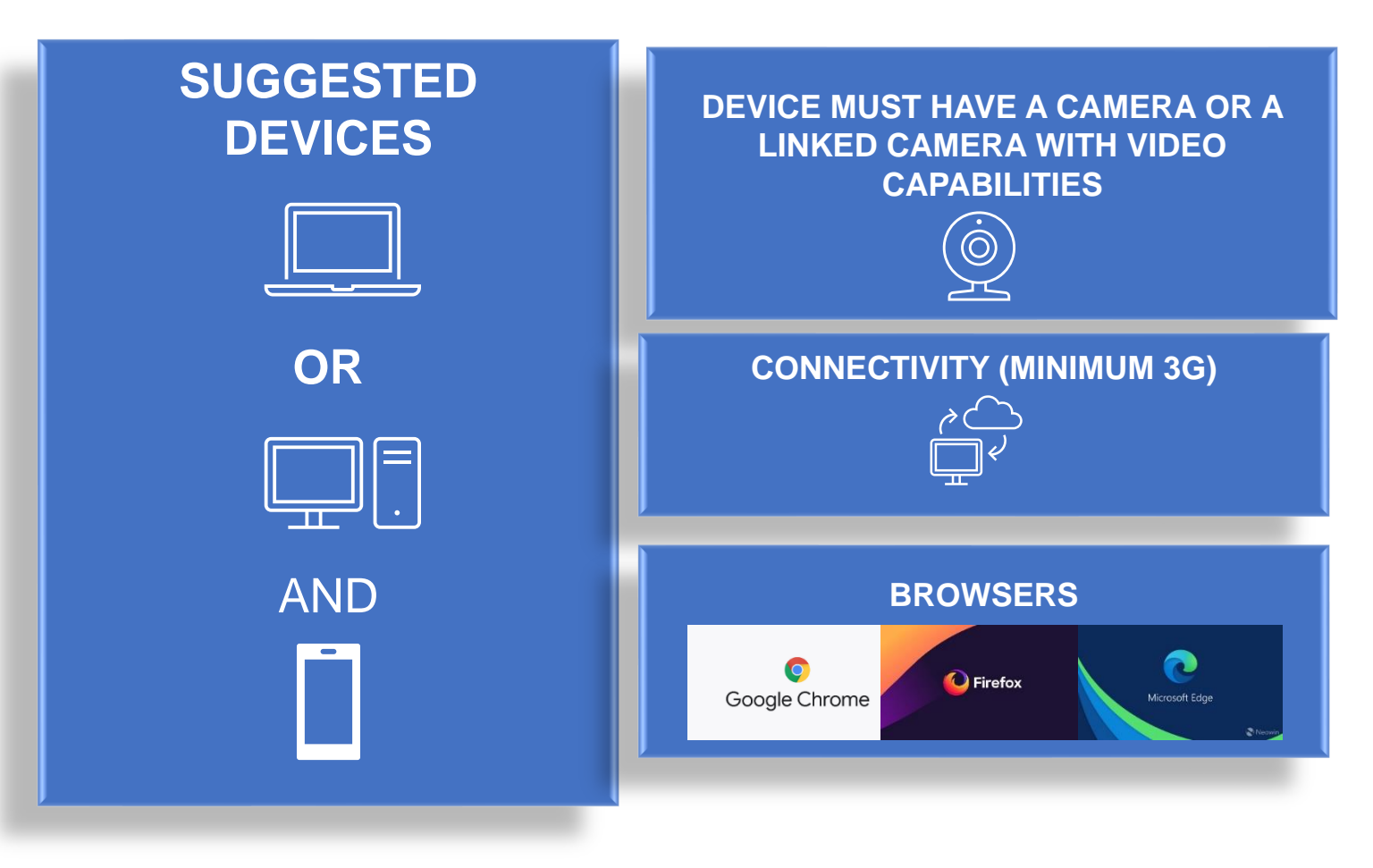

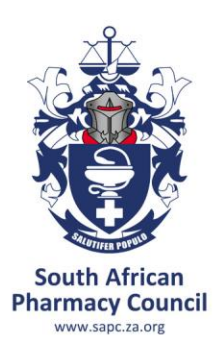

## Profile picture

#### **Image uploaded on SAPC need to be:**

- a colour image
- taken in last 6 months
- of your head and shoulders

**PLEASE NOTE: Profile picture is used by the invigilator to verify identity of candidate writing the exam**

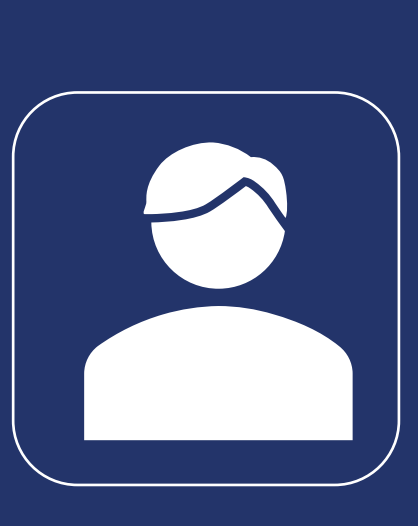

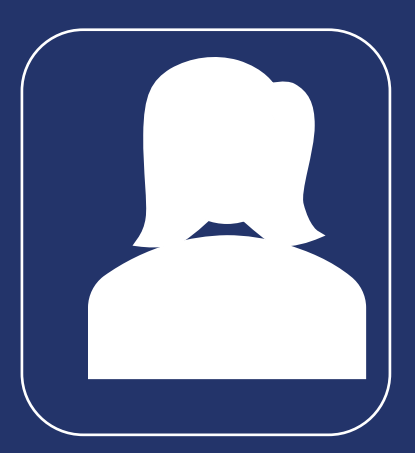

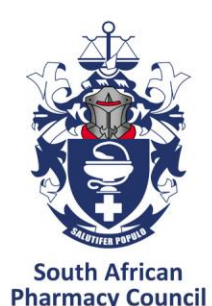

www.sapc.za.org

# Where do you find the examination?

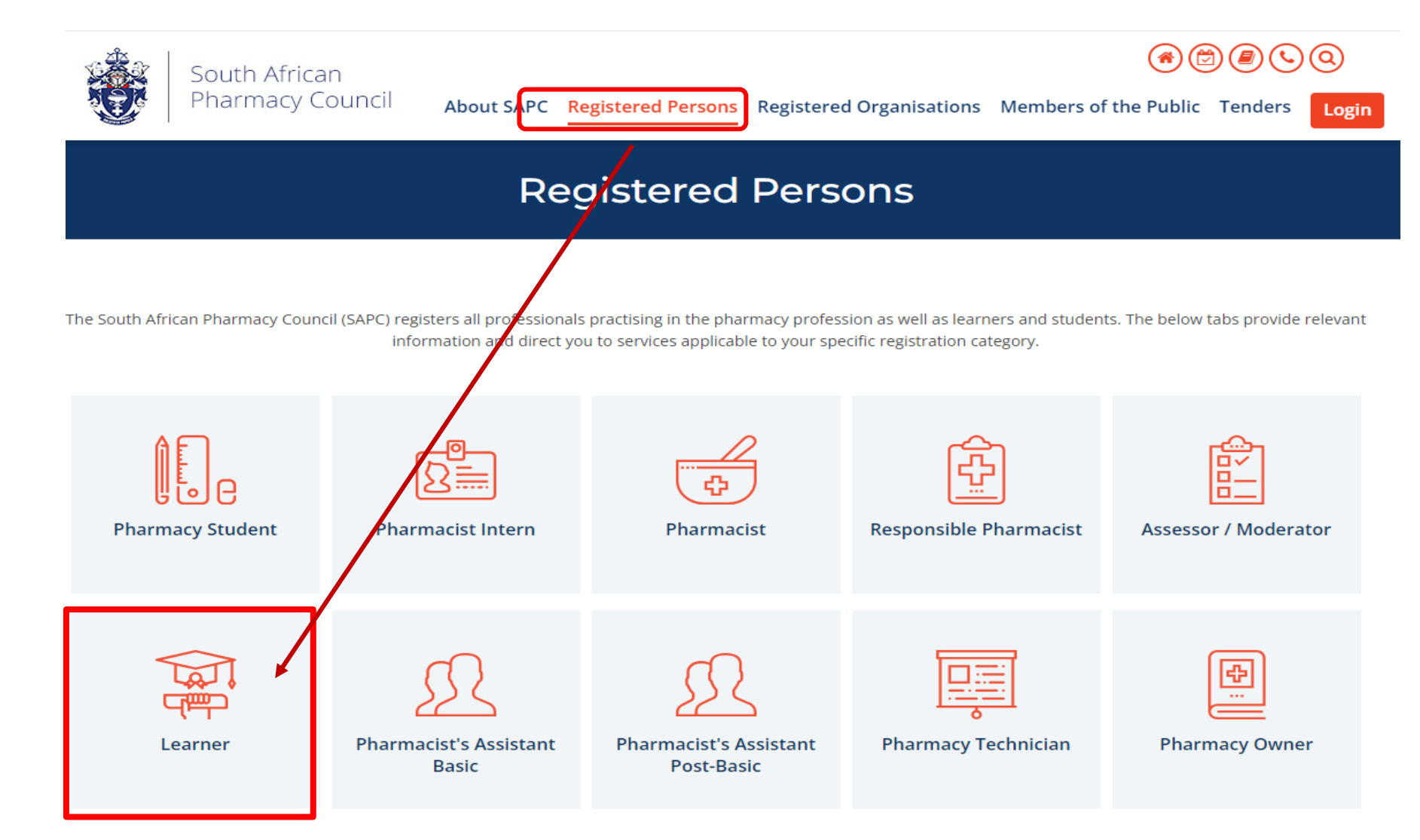

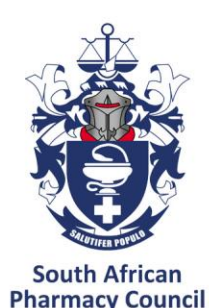

www.sapc.za.org

# Where do you find the examination?

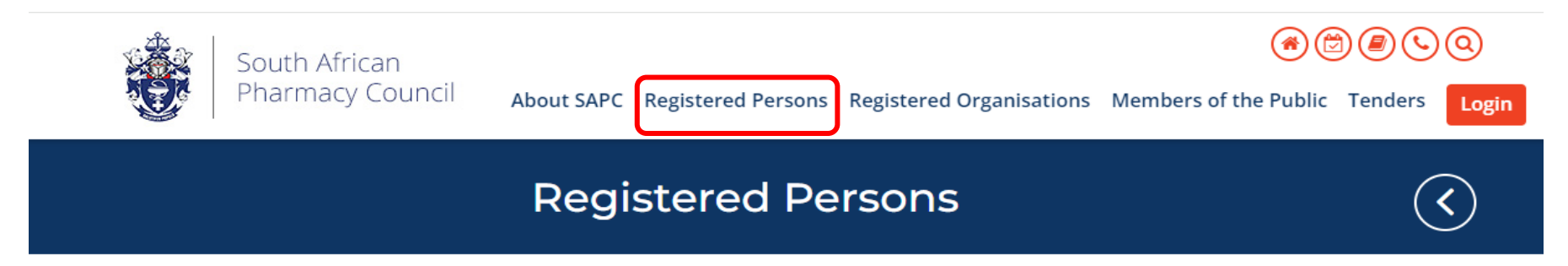

#### Learner

Overview Scope of Practice CPD Applications Assessment Fees Login Search

The South African Pharmacy Council (Council) will conduct the External Integrated Summative Assessment (EISA) for learners who successfully complete the requirements for the new Occupational Certificate: Pharmacist's Assistant Basic (part qualification), Pharmacist's Assistant Post-Basic and Pharmacy Technician.

The EISA is a national assessment leading to the awarding of an Occupational Certificate and ensures that the assessments of the Occupational Qualifications are standardised, consistent and reliable. The EISA is based on a set of Exit Level Outcomes (ELO) which describe the knowledge, skills and attitudes required for a generalist pharmacy support personnel (PSP).

Council resolved that currently qualified pharmacist's assistants (basic) and pharmacist's assistants (post-basic) intending to enrol on the new Occupational Certificate qualification as pharmacist's assistants (learner post-basic) or learner pharmacy technicians, respectively, must write the EISA.

PRACTICE EXTERNAL INTEGRATED SUMMATIVE ASSESSMENT (EISA)

Please click here to access the practice EISA (21 February 2024).

Only candidates booked for the EISA will be able to access the assessment.

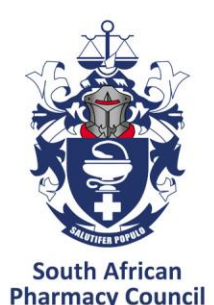

# Day of the examination

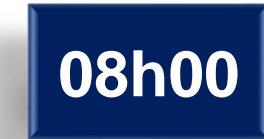

#### **Login to the SAPC website & enter a one-time pin (cell phone) to enter the examination**

- Complete the declaration
- Read the examination rules

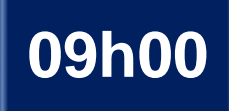

### **Examination commences (remote invigilator)**

Live invigilation through video streaming. Images taken to verify learner (periodically images will be taken throughout the exam)

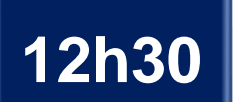

### **Examination ends**

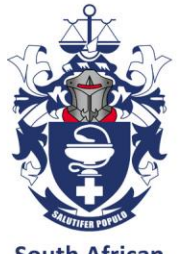

# Examination platform

system

**South African Pharmacy Council** www.sapc.za.org

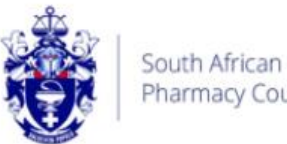

**Pharmacy Council** 

Login

Username

National ID/Passport Password **ENTER** 

> **Same** as SAPC secure site

- P number
- ID number
- Password

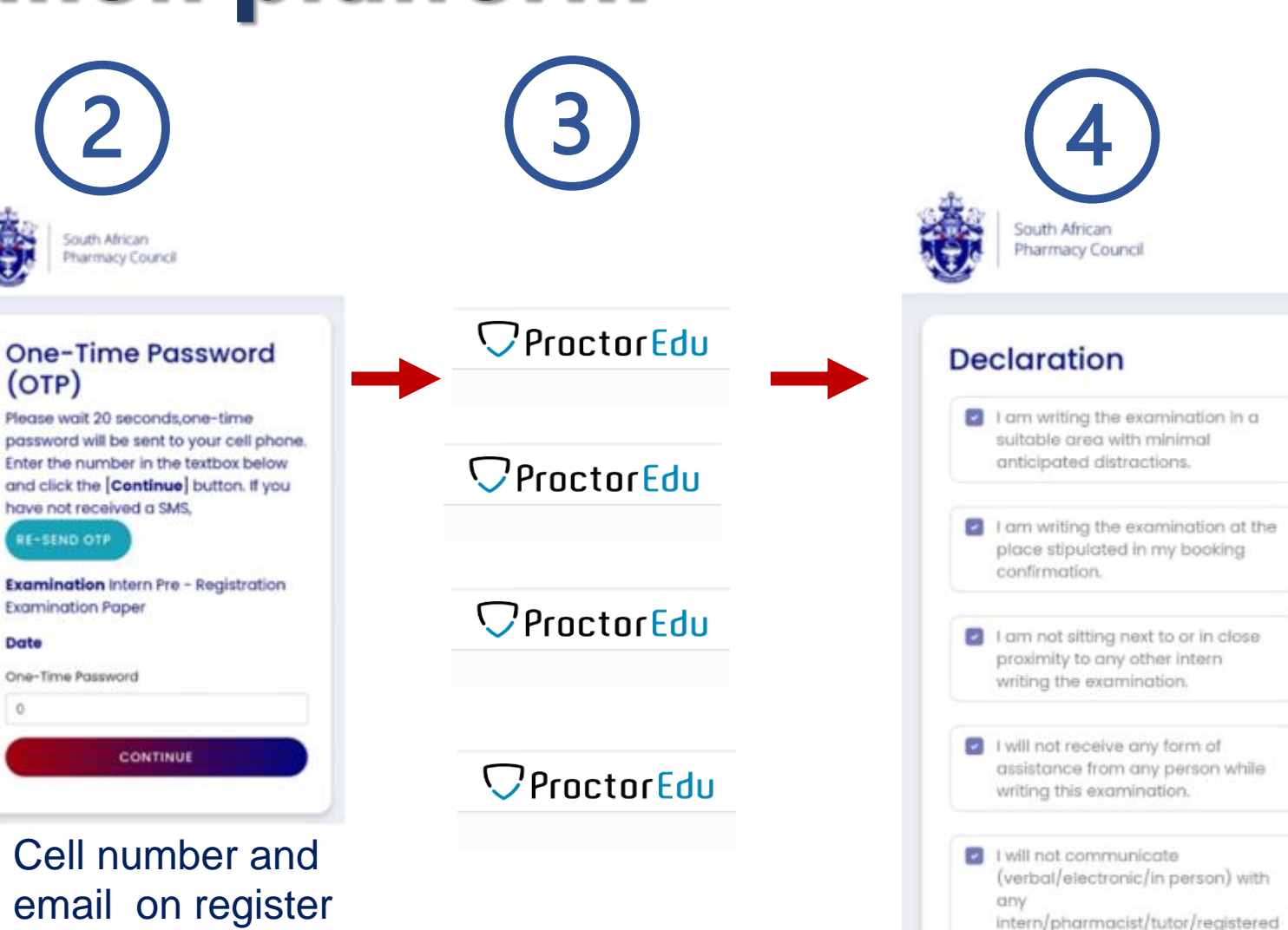

person during the examination.

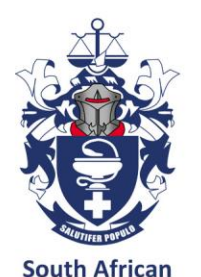

**Pharmacy Council** www.sapc.za.org

## Examination platform

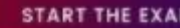

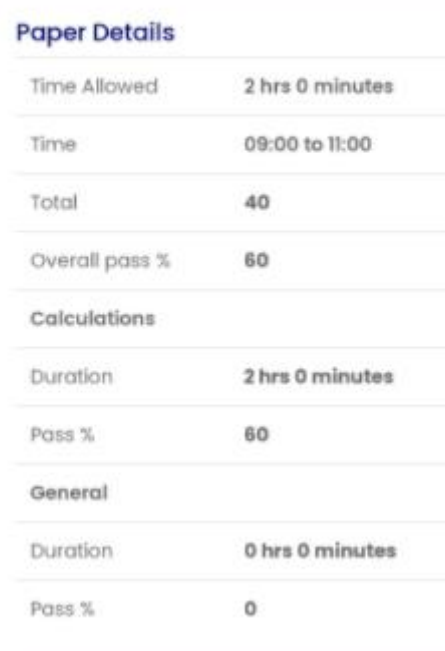

South African Intern Pre - Registration Pharmacy Council **Examination Paper** 

 $\Box$ Time: 01: 42:27

> 02:52 Question

 $\bigcirc$  (a)  $\bigcirc$  (b)  $\bullet$  (c)  $\bigcirc$  (d).

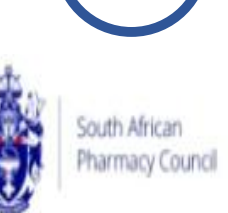

#### **Examination** Complete

- Li confirm that I have completed the examination without assistance from any person and adhered to the code of conduct. I understand that if I am found to have contravened the code of conduct the SAPC will implement disciplinary action against me.
- If I will not share or retain the contents of the examination via electronic, printed, written or verbal means with any person.

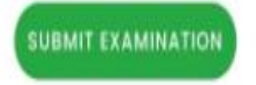

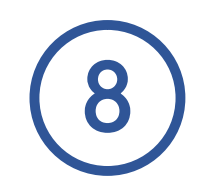

#### Examination Complete

Council would like your feedback in order to provide an adequate online examination experience for interns. Please click the [Post **Examination Survey] button to complete the** survey.

POST EXAMINATION SURVEY

#### Thank you for completing the **Calculation Section of** the examination.

A notification will be sent once the results have been released by the SAPC. Refer to your intern manual for the timelines for examination results release.

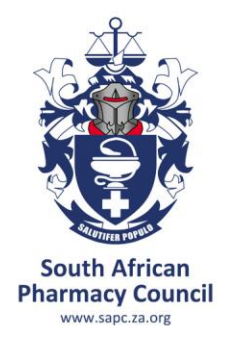

## STEPS TO LOGIN AND ACCESS THE EXAMINATION PLATFORM ON THE SAPC **WEBSITE**

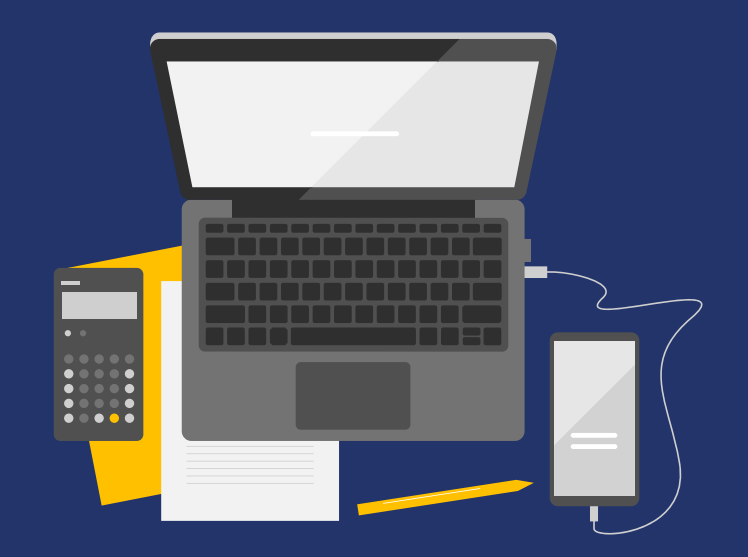

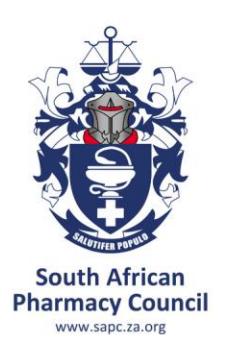

# Step **1**: Log into the SAPC website

- Preferably use the following browsers: Google Chrome/Firefox/Microsoft Edge
- The examination can be accessed on the SAPC website under **Registered persons → Learner → Assessment.** Alternatively use the below URL to connect: **https://www.pharmcouncil.co.za/Learner \_Assessment**

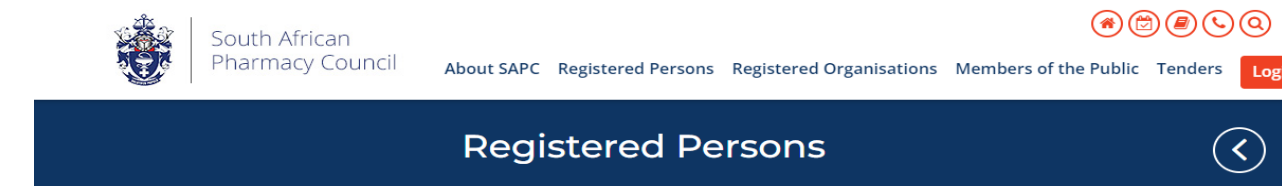

Learner Overview Scope of Practice CPD Applications Assessment Fees Login Search The South African Pharmacy Council (Council) will conduct the External Integrated Summative Assessment (EISA) for learners who successfully complete the requirements for the new Occupational Certificate: Pharmacist's Assistant Basic (part qualification), Pharmacist's Assistant Post-Basic and Pharmacy Technician The EISA is a national assessment leading to the awarding of an Occupational Certificate and ensures that the assessments of the Occupational Qualifications are standardised, consistent and reliable. The EISA is based on a set of Exit Level Outcomes (ELO) which describe the knowledge, skills and attitudes required for a generalist pharmacy support personnel (PSP).

Council resolved that currently qualified pharmacist's assistants (basic) and pharmacist's assistants (post-basic) intending to enrol on the new Occupational Certificate qualification as pharmacist's assistants (learner post-basic) or learner pharmacy technicians, respectively, must write the EISA.

PRACTICE EXTERNAL INTEGRATED SUMMATIVE ASSESSMENT (EISA)

Please click here to access the practice EISA (21 February 2024)

Only candidates booked for the EISA will be able to access the assessment

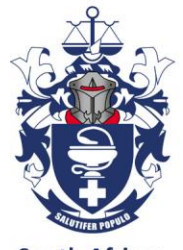

### Step **2**: Insert your login credentials

**South African Pharmacy Council** www.sapc.za.org

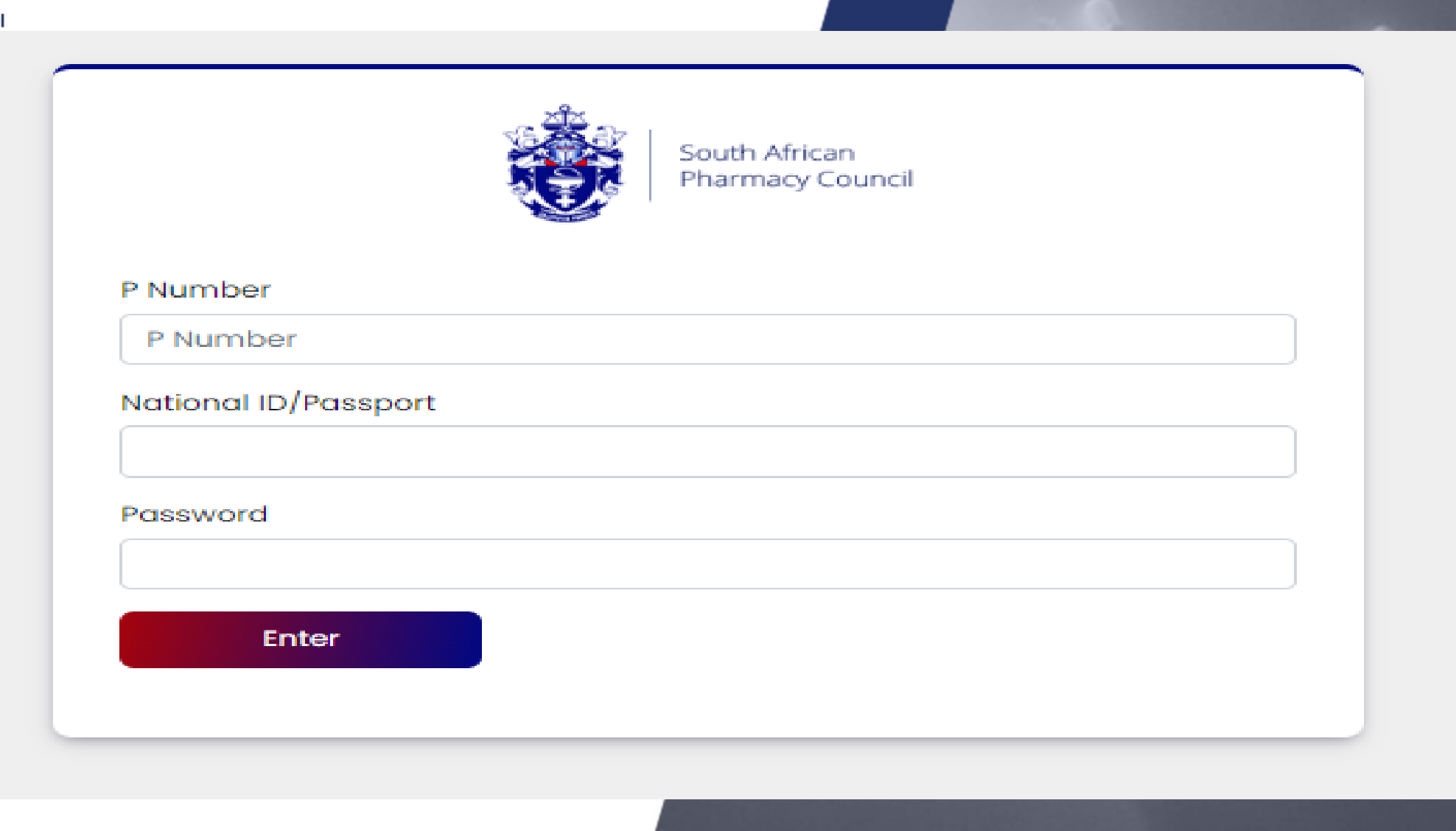

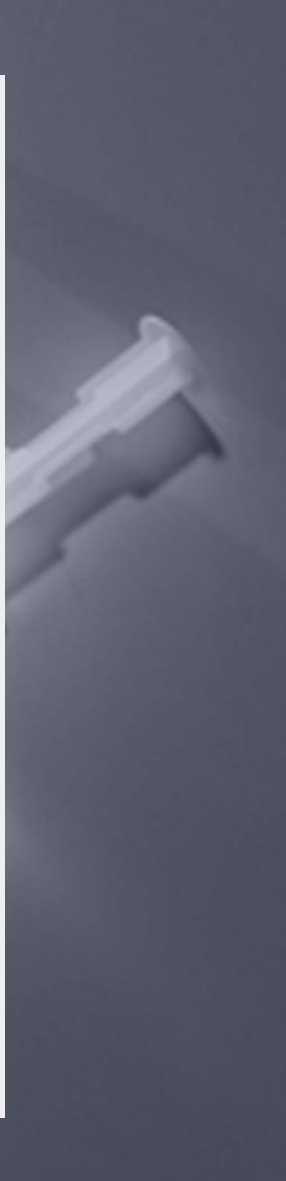

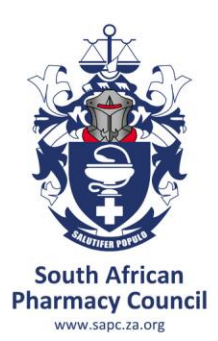

## Step **3**: Insert your **OTP**

• **The OTP will be sent as an SMS to your cell phone and also via Email and will be valid for 10 minutes, if unused. A new OTP will be generated for each login.**

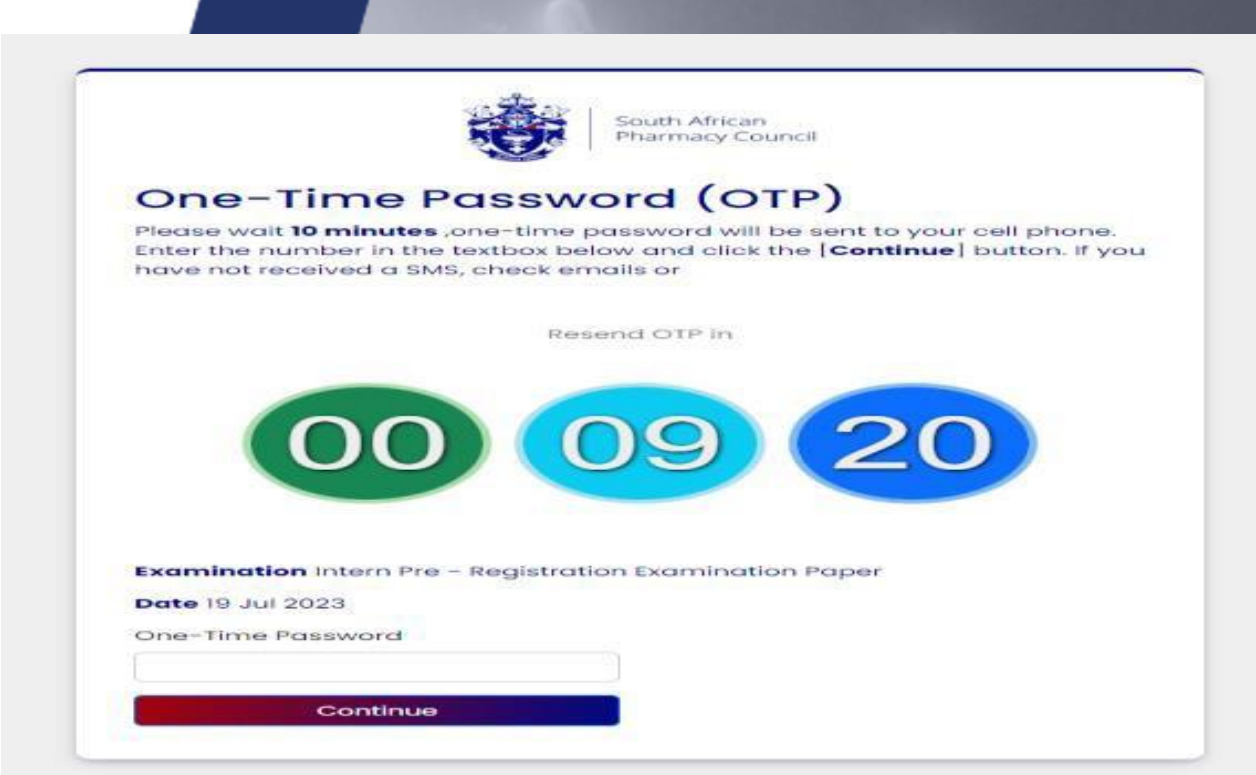

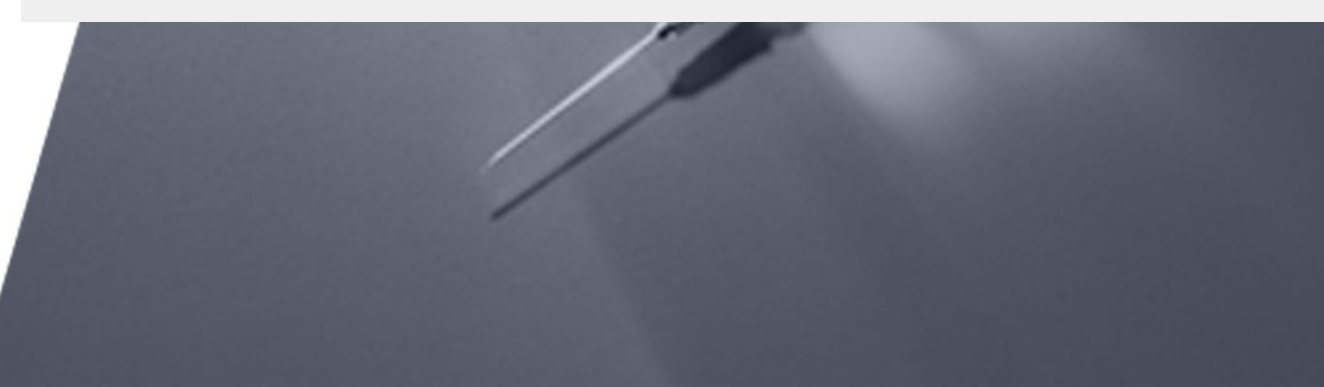

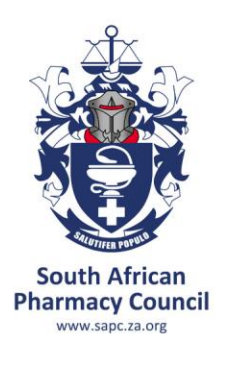

## Step **4**: Equipment check

- The examination platform will conduct an equipment check to ensure your device is compatible to the examination platform.
- **Use the following link: [https://proctoredu.com/c](https://proctoredu.com/check) [heck](https://proctoredu.com/check) to test the compatibility of your laptop/desktop**

#### **Equipment check**

Please wait while the system checks your computer and the network so that possible technical issues do not interfere with the exam

- Browser check
- Webcam check
- Microphone check
- Network check o.
- Screen check ®.
- WebRTC check

Step 1 of 1

**Next** 

 $\otimes$ 

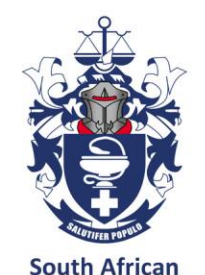

www.sapc.za.or

## Step **5**: Equipment check successfully completed

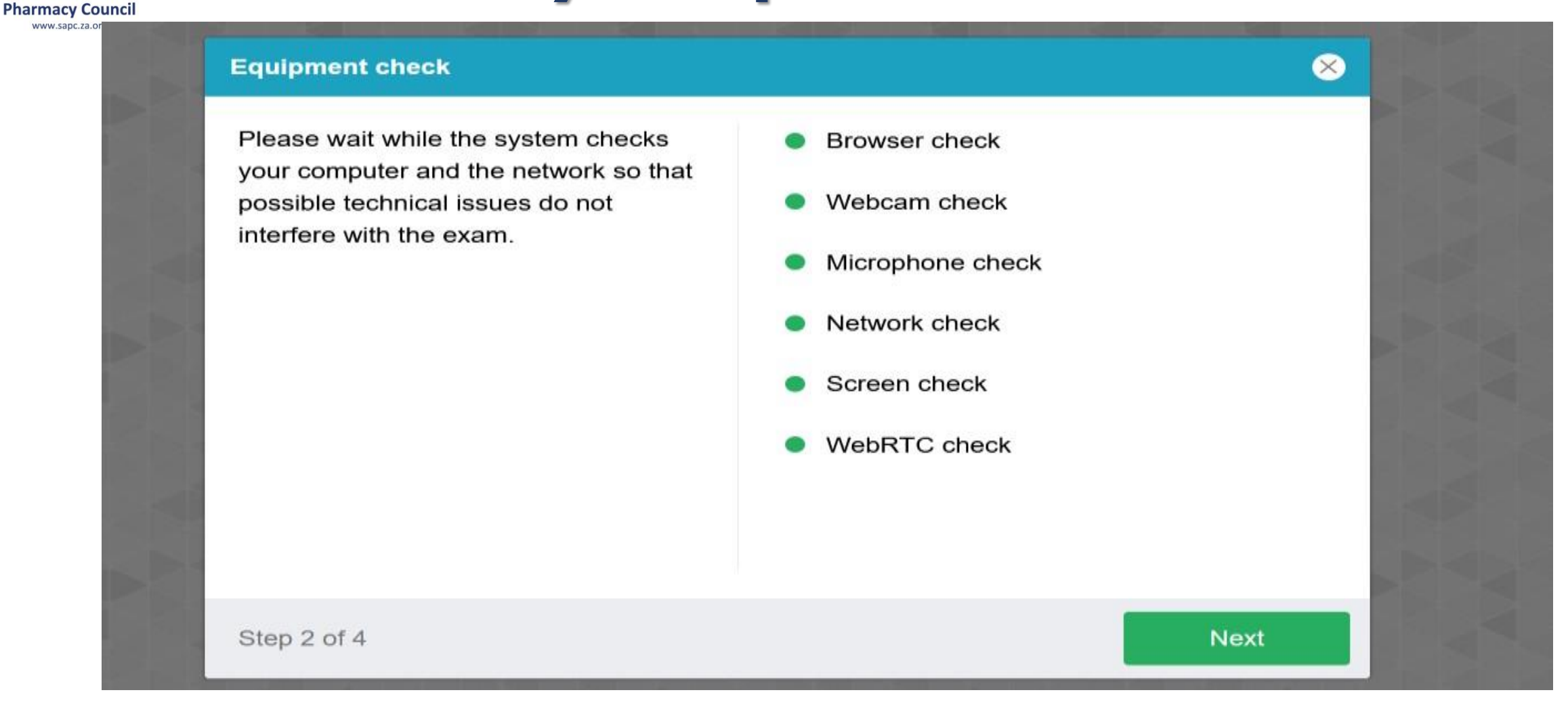

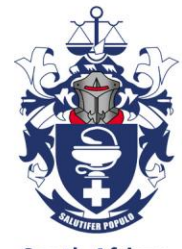

# Step 6: Profile check

- **South African Pharmacy Council** www.sapc.za.org
- Click on **NEXT** when profile check is completed.

#### **Filling in the profile**

Fill in or check your last name, first name and middle name (if available).

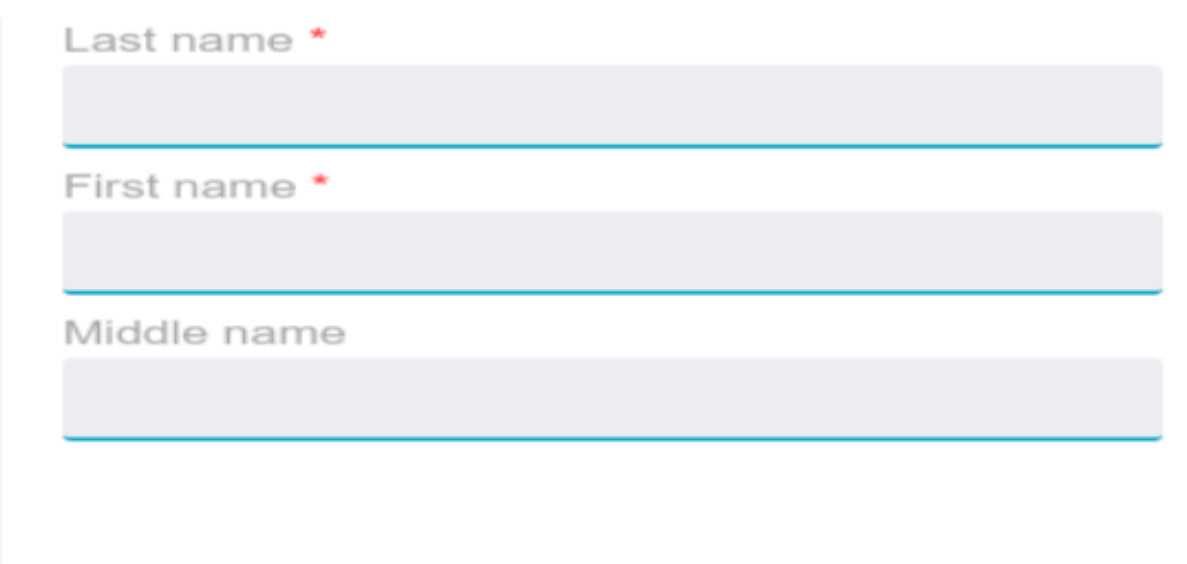

Step 3 of 6

 $\bullet$ 

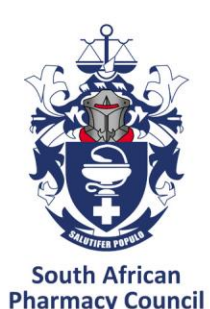

www.sapc.za.org

# Step **7**: verification of the picture

• Click on **NEXT** if satisfied with the photo

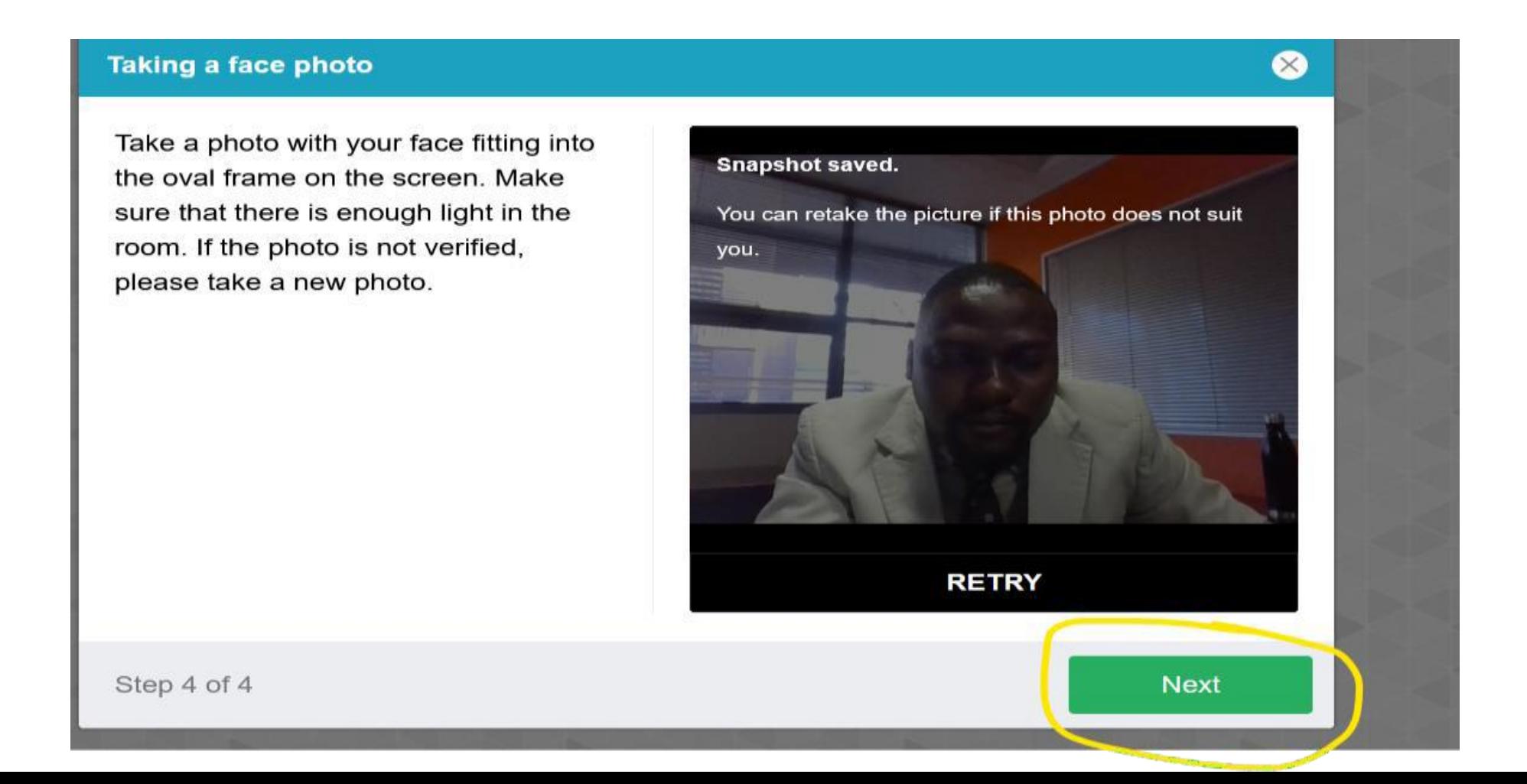

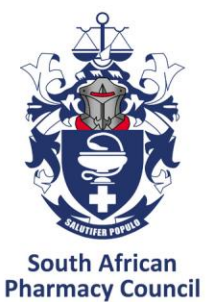

# Step **8**: Scanning of the QR code

- www.sapc.za.org
- Use a smartphone to scan the QR code to connect the phone to the examination platform for a better view of your workspace and examination room. Click on the play button to and record a short video of your room surroundings.

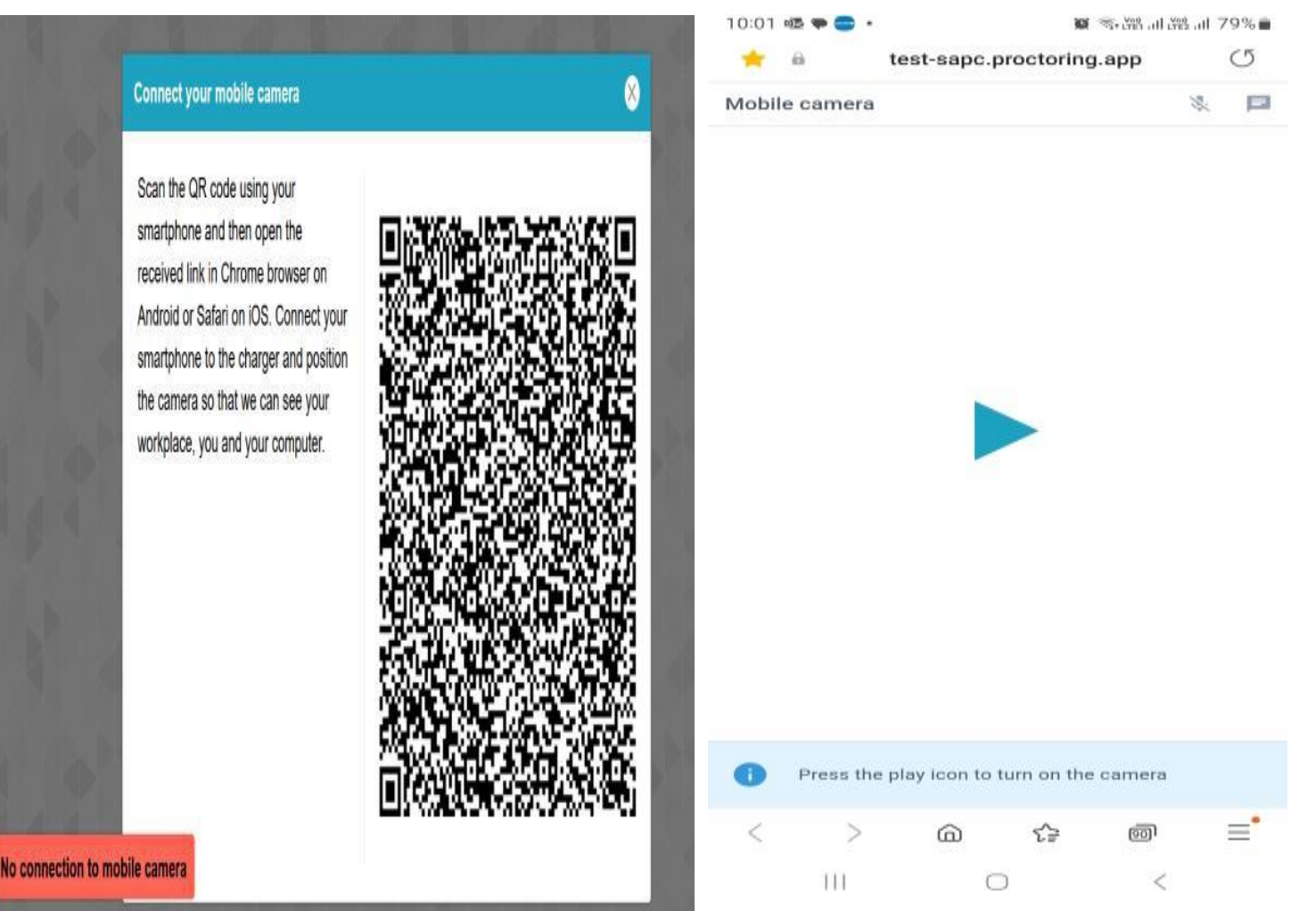

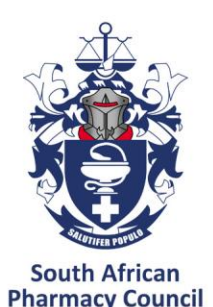

www.sapc.za.org

### Step **9**: Complete the examination declaration

#### **Declaration**

- 1 am writing the examination at the place stipulated in my booking confirmation.
- 2 I am not sitting next to or in close proximity to any other candidates writing the examination.
- I will not receive any form of assistance from any person while writing this examination.
- [2] I will not communicate (verbal / electronic / in person) with any candidate / pharmacist / tutor / registered person during the examination.
- 2 I will only use the reference material permitted in the examination,
- I will not give any assistance to any person writing this examination.
- 2 I will neither share, copy nor discuss the examination with any person during or after the examination.
- 1 I will inform the South African Pharmacy Council if I am aware of any condidates that contravene this code of conduct.

#### Continue

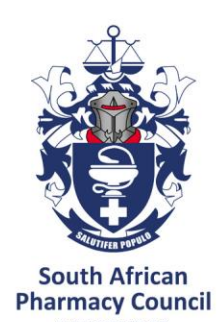

## **DECLARATION FOR THE ONLINE/REMOTE EISA**

#### • **PRIOR TO START OF EXAMINATION**

I hereby declare that I am the candidate registered to write the pre-registration examination on the and agree to abide by the Examination Code of Conduct:

- $\circ$  I am completing the examination in a suitable area with minimal anticipated distractions.
- $\circ$  I am completing the examination at the location/place stipulated in my booking confirmation.
- o <sup>I</sup> have procured the minimum required data for the purpose of the examination, which is equivalent to 3Gb per paper.
- o <sup>I</sup> am not sitting next to or in close proximity to any other candidate completing this examination.
- o <sup>I</sup> will not receive any form of assistance from any person while writing this examination.
- o <sup>I</sup> will not communicate (verbal / electronic / in person) with any registered person during the examination.
- o <sup>I</sup> will only use the reference material permitted in the examination.
- o <sup>I</sup> will not access any other reference material that has been prohibited including websites.
- o <sup>I</sup> will not give any assistance to any person completing this examination.
- o <sup>I</sup> will not share or retain the contents of the examination via electronic, printed, written or verbal means with any person.
- o <sup>I</sup> will inform the South African Pharmacy Council if <sup>I</sup> am aware of any candidate that contravenes the Examination Code of Conduct.

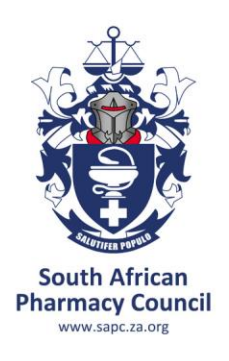

### **DECLARATION FOR THE ONLINE/REMOTE EISA**

### • **END OF EXAMINATION**

- o I confirm that I have completed the examination without assistance from any person and adhered to the Examination Code of Conduct. I understand that if it is found that I have contravened the Examination Code of Conduct, the SAPC will implement disciplinary action against me in terms of Chapter V of the Pharmacy Act.
- $\circ$  I will not/ have not shared or retained the contents of the examination via electronic, printed, written or verbal means with any person.

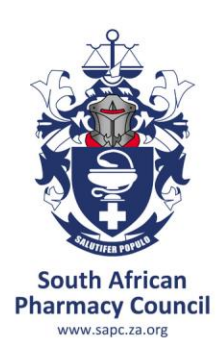

## Step **10**: Read the examination instructions

• Only click on **"start the examination"** at 09h00 when the examination is schedule to start. SAPC will communicate if there are any delays in starting the examination.

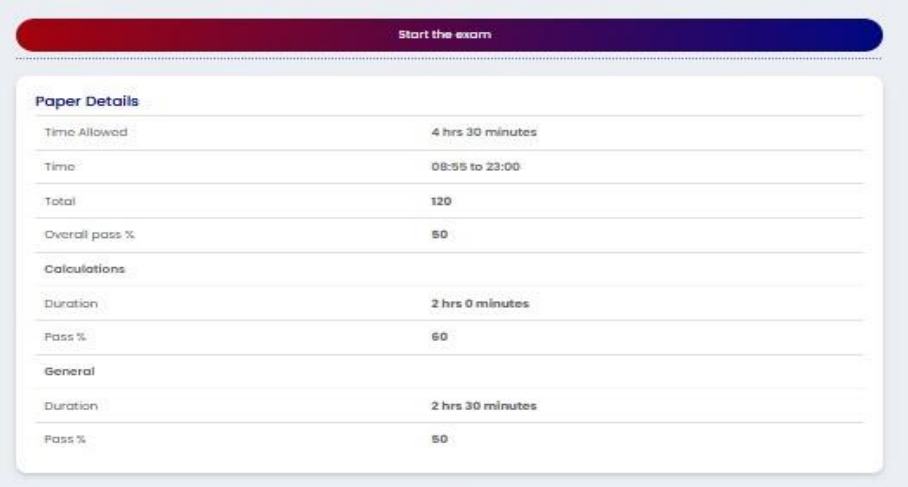

#### Examiners

PODR2 - Mr. Kamabelo Portence Molel

Moderators

Instructions

- Ensure that you are writing the correct section of the examination.
- You may start the examination at 9h00
- Once the expresionism starts in times will be displayed on your screen.
- \* Time lapsed reminders will pap-up on your screen at 30-minute intervals and for the last 30 minutes, the pap-ups will appear when 15 minutes, 10 minutes and 5 minutes remain
- The system will take pictures at random intervals, please ensure your camera is on at all times and/or correctly positioned to take a picture of you
- V All questions are worth one mark. There is no negative marking for selecting an incorrect answer
- The questions for this examination are randomised. Therefore, the order of questions differs for each candidate writing.
- There are four (4) answer options per question. There is only ONE CORRECT answer per question
- V Use the mouse to select an answer option. The selected aption is treated as your answer for the question. Your answers are auto-saved by the system
- Cince you have answered the question you cannot return to the question
- If you do not answer a question, you may revisit the question at the end of the examination
- Clicking the "Submit" button completes the examination and candidates cannot go back to the examination questions.
- of if the allocated examination time lapses without you answering all questions, your answers will be automatically submitted even if you have not clicked the "Submit" button.

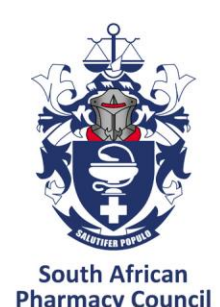

## Examination format

### **ONE QUESTION PER PAGE**

**Cannot select which questions to answer first**

**RANDOMISATION OF QUESTIONS**

### **TIMED EXAMINATION**

**CANNOT REVISIT ANY QUESTION THAT HAS BEEN ANSWERED**

**UNANSWERED QUESTIONS MAY BE REVISITED AT THE END OF THE EXAMINATION**

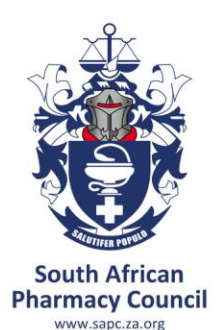

## Single best answer Multiple choice questions

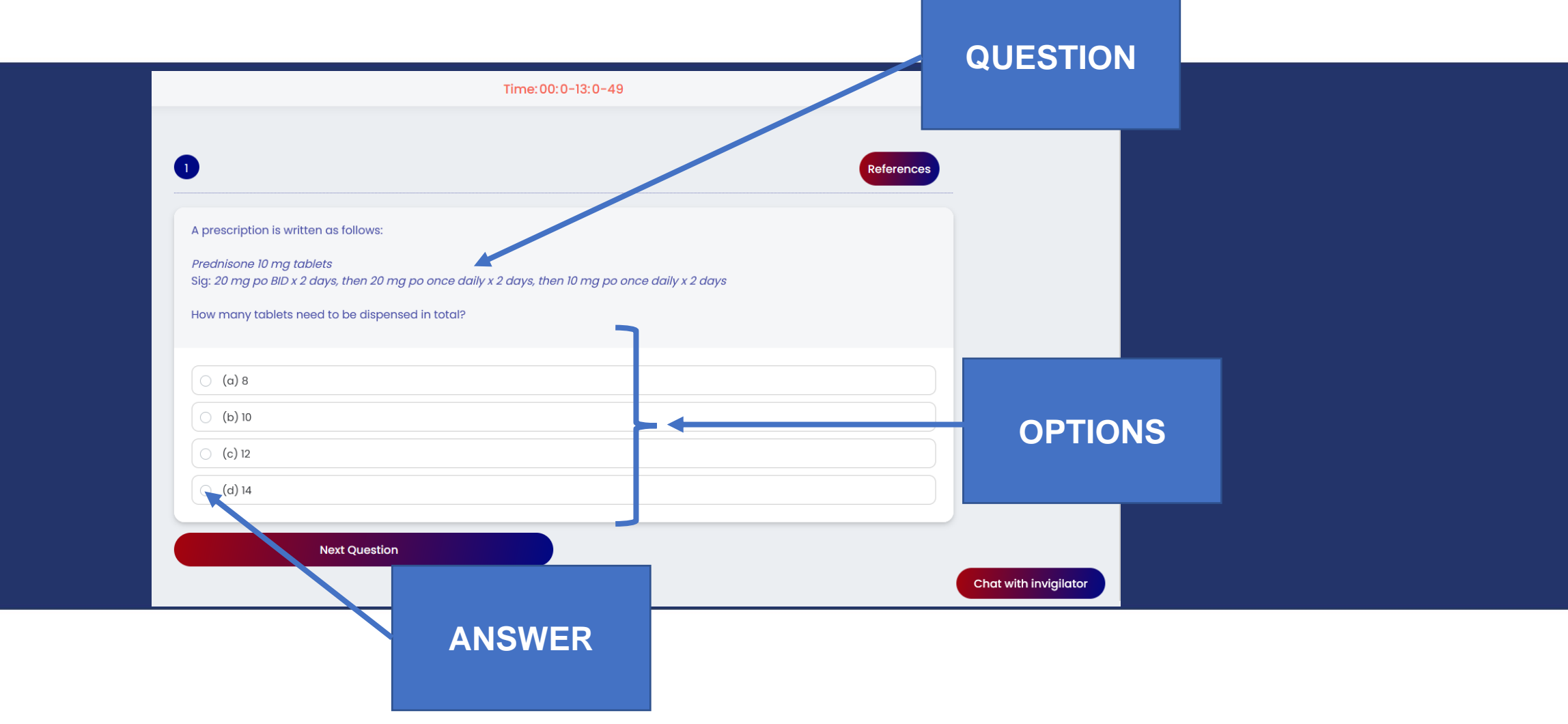

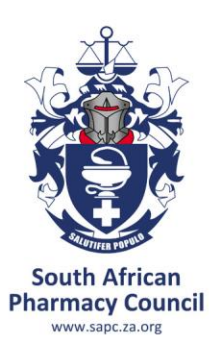

## VIOLATION DURING EXAMINATION

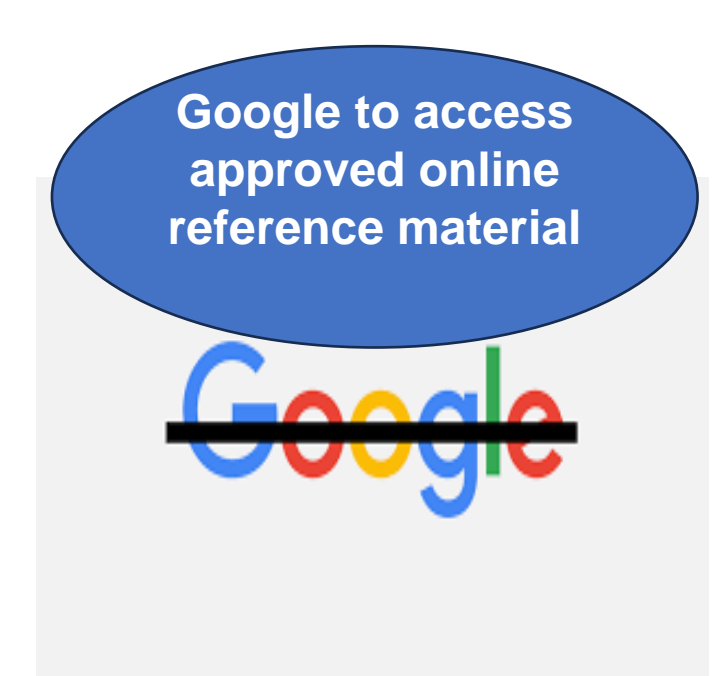

- **Any action undertaken by the candidate to gain unfair academic advantage.**
- **This may include cheating/copying and possession of unauthorised materials**

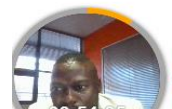

There is conversation or background noise

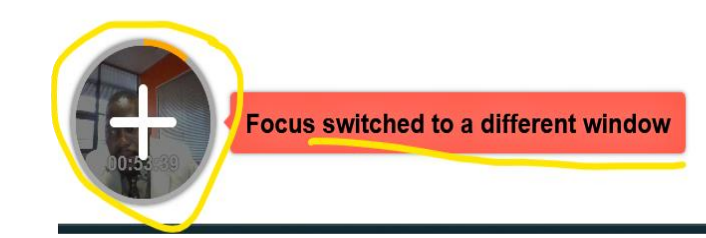

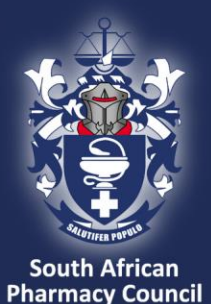

## FAQs Where can I get help**?**

#### **1. Chat function**

- Type your question in the chat function
- Your invigilator will respond via the chat

#### **2. WhatsApp**

- Send a message to the invigilator on WhatsApp
- Keep calm invigilator will respond to your message (give him/her a few minutes to respond)

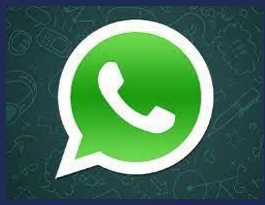

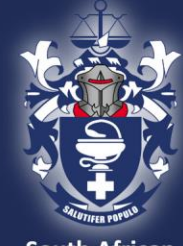

### FAQs What if the invigilator needs to contact me**?**

- 1. Keep your cell phone next to you, ensure that fully charged and you have data.
- 2. The invigilator may call or send you a message on the cell phone number you have provided to SAPC.

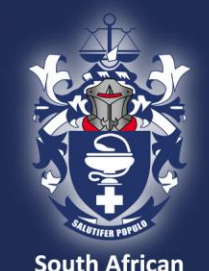

FAQs What to do if you experience load shedding / loss in electricity**?**

- 1. Keep calm
- 2. Check your load shedding schedule and make an alternate plan
- 3. Ensure laptop is fully charged before the examination
- 4. Ensure alternative WiFi connection (if you are using a fibre connection)
- 5. If you are unable to find an alternate WiFi connection or if you need to be connected to power supply, please find an alternative place NB Notify us via the WhatsApp number
- 6. If load shedding happens in the middle of the exam, your work will be saved.

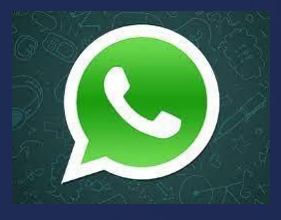

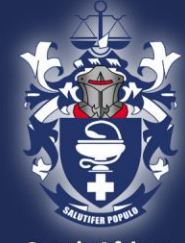

### FAQs What happens to the questions you have answered if you lose connection**?**

- 1. Keep calm.
- 2. All questions are saved as you answered them.
- 3. When you logon again you will only have access to questions you have not yet answered.
- 4. The questions will be randomised and they may renumber (starting at 1). Continue to answer the questions as they appear.

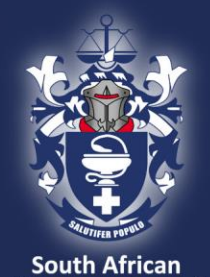

# Where you sit is IMPORTANT!

Images are taken of the candidate throughout the exam Ensure there is sufficient lighting (for example close curtains or blinds if sitting in front of a window) Test the lighting beforehand (take a selfie of yourself) Ensure your camera is on Dress appropriately – images taken form part of your permanent record

If the invigilator cannot see the images taken, they will phone you on your cell phone

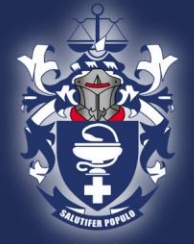

Pharmacy Council

## FAQs When will you receive your results**?** Can you view your exam paper? Can my examination be remarked**?**

• The exam results will be released once the results have been analysed and verified. This may take some time.

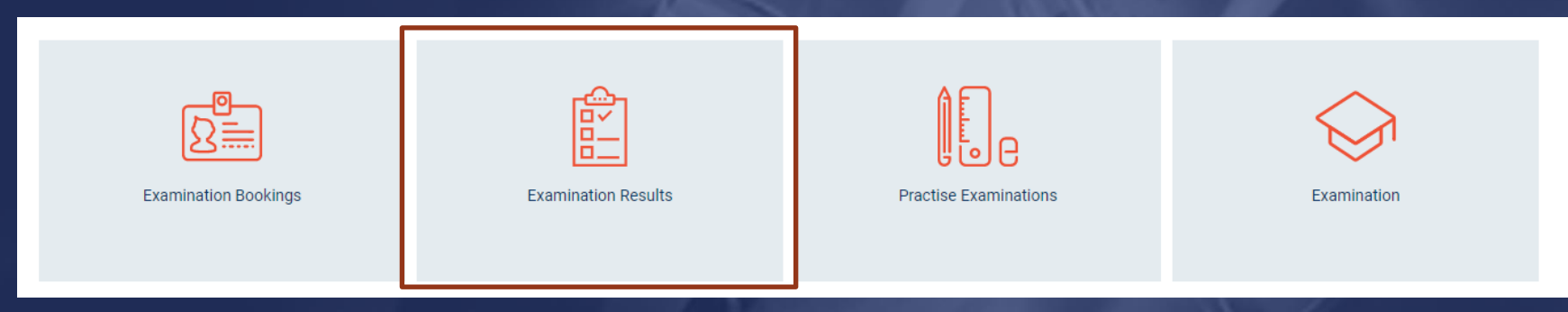

- You may apply to review your examination (complete an application form and pay the applicable fee). You will be allowed to view the exam question and the answer you provided. The correct answer will be indicated. You may ask the facilitator for the reference or the steps to the calculation. You are permitted to make notes, however you may not take a copy or photos of the examination.
- You may not apply for a remark. The results have been checked and verified before release.

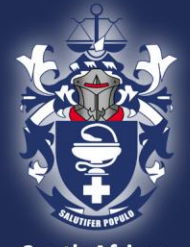

## Do you have any questions?

**South African Pharmacy Council** www.sapc.za.org

## **[PSP.EISA@sapc.za.org](mailto:PSP.EISA@sapc.za.org)**

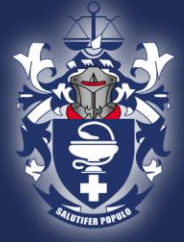

**South African Pharmacy Council** www.sapc.za.org

# Thank you!